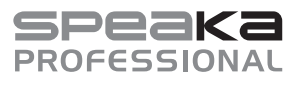

# **Bedienungsanleitung**

# **SP-KVM-340 4x1 Vierfach-KVM-Switch, Multi-View Best.-Nr. 2256177**

### **Bestimmungsgemäße Verwendung**

Das Produkt dient dazu bis zu vier Computer mit HDMI-Ports mit nur einer USB-Maus und einer USB-Tastatur zu steuern. Sie können so mit dem KVM-Switch problemlos zwischen allen vier PCs hin- und herschalten und Ihr AV-Signal auf einem HDMI-fähigen Monitor darstellen. Zusätzlich werden zwei USB 2.0 Anschlüsse zur Verfügung gestellt, über die 4 PCs einen Drucker oder ein anderes USB 2.0-Gerät, z. B. eine externe Festplatte, gemeinsam nutzen können. Der 4IN1 Multi-Viewer-Modus erlaubt es Ihnen 4 PCs mit Tastatur und Maus auf demselben Bildschirm zu bedienen ohne Umschalten zu müssen. Das Produkt unterstützt Auflösungen von bis zu 1080p bei 60 Hz. Außerdem ist es vollständig kompatibel mit einer Vielzahl von Windowsund Mac OS-Betriebssystemen. Das Produkt kann auf verschiedene Arten gesteuert werden, über die Maustaste, Tastatur-Hotkeys, die Fronttaste sowie die Infrarot-Fernbedienung.

Eine Verwendung ist nur in geschlossenen Räumen, also nicht im Freien erlaubt. Der Kontakt mit Feuchtigkeit, z.B. im Badezimmer u.ä. ist unbedingt zu vermeiden.

Aus Sicherheits- und Zulassungsgründen dürfen Sie das Produkt nicht umbauen und/oder verändern. Falls Sie das Produkt für andere Zwecke verwenden, als zuvor beschrieben, kann das Produkt beschädigt werden. Außerdem kann eine unsachgemäße Verwendung Gefahren wie z.B. Kurzschluss, Brand, Stromschlag, etc. hervorrufen. Lesen Sie sich die Bedienungsanleitung genau durch und bewahren Sie diese auf. Reichen Sie das Produkt nur zusammen mit der Bedienungsanleitung an dritte Personen weiter.

Das Produkt entspricht den gesetzlichen, nationalen und europäischen Anforderungen. Alle enthaltenen Firmennamen und Produktbezeichnungen sind, Warenzeichen der jeweiligen Inhaber. Alle Rechte vorbehalten.

HDMI ist eine eingetragene Marke der HDMI Licensing L.L.C.

#### **Lieferumfang**

- KVM-Switch • Netzteil 12 V/DC, 2 A
- Fernbedienung (mit CR2025 Batterie)
	- Phönix-Stecker für RS232 Anschluss
- 2 x L-förmige Gerätefüße
	- Bedienungsanleitung

6 x Schraube

#### **Aktuelle Bedienungsanleitungen**

Laden Sie aktuelle Bedienungsanleitungen über den Link www.conrad.com/ downloads herunter oder scannen Sie den abgebildeten QR-Code. Befolgen Sie die Anweisungen auf der Webseite.

bensgefahr durch einen elektrischen Schlag!

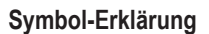

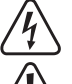

Das Symbol mit dem Blitz im Dreieck wird verwendet, wenn Gefahr für Ihre Gesundheit besteht, z.B. durch einen elektrischen Schlag.

Das Symbol mit dem Ausrufezeichen im Dreieck weist auf wichtige Hinweise in dieser Bedienungsanleitung hin, die unbedingt zu beachten sind. Das Pfeil-Symbol ist zu finden, wenn Ihnen besondere Tipps und Hinweise zur Be-

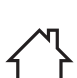

dienung gegeben werden sollen. Das Produkt darf nur in trockenen, geschlossenen Innenräumen verwendet und betrieben werden. Das Produkt darf nicht feucht oder nass werden, es besteht Le-

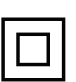

Dieses Symbol zeigt an, dass dieses Produkt nach Schutzklasse II aufgebaut ist. Es besitzt eine verstärkte oder doppelte Isolierung zwischen Netzstromkreis und Ausgangsspannung.

Dieses Symbol zeigt den Effizienzstandard an. Das Netzteil entspricht den Erfordernissen des Effizienzlevels VI.

Dieses Gerät ist CE-konform und erfüllt somit die erforderlichen nationalen und europäischen Richtlinien.

# **Sicherheitshinweise**

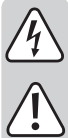

**Lesen Sie sich die Bedienungsanleitung aufmerksam durch und beachten Sie insbesondere die Sicherheitshinweise. Falls Sie die Sicherheitshinweise und die Angaben zur sachgemäßen Handhabung in dieser Bedienungsanleitung nicht befolgen, übernehmen wir für dadurch resultierende Personen-/Sachschäden keine Haftung. Außerdem erlischt in solchen Fällen die Gewährleistung/Garantie.**

#### **a) Allgemein**

- Das Produkt ist kein Spielzeug. Halten Sie es von Kindern und Haustieren fern.
- Lassen Sie das Verpackungsmaterial nicht achtlos liegen. Dieses könnte für Kinder zu einem gefährlichen Spielzeug werden.

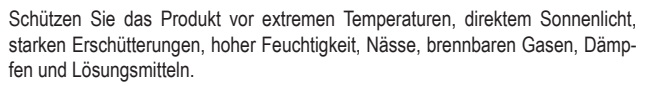

• Setzen Sie das Produkt keiner mechanischen Beanspruchung aus.

- Wenn kein sicherer Betrieb mehr möglich ist, nehmen Sie das Produkt außer Betrieb und schützen Sie es vor unbeabsichtigter Verwendung. Der sichere Betrieb ist nicht mehr gewährleistet, wenn das Produkt:
- sichtbare Schäden aufweist,
- nicht mehr ordnungsgemäß funktioniert,
- über einen längeren Zeitraum unter ungünstigen Umgebungsbedingungen gelagert wurde oder
- erheblichen Transportbelastungen ausgesetzt wurde.
- Gehen Sie vorsichtig mit dem Produkt um. Durch Stöße, Schläge oder dem Fall aus bereits geringer Höhe wird es beschädigt.
- Wenden Sie sich an eine Fachkraft, wenn Sie Zweifel über die Arbeitsweise, die Sicherheit oder den Anschluss des Produkts haben.
- Lassen Sie Wartungs-, Anpassungs- und Reparaturarbeiten ausschließlich von einem Fachmann bzw. einer Fachwerkstatt durchführen.
- Sollten Sie noch Fragen haben, die in dieser Bedienungsanleitung nicht beantwortet werden, wenden Sie sich an unseren technischen Kundendienst oder an andere Fachleute.

#### **b) Angeschlossene Geräte**

• Beachten Sie auch die Sicherheitshinweise und Bedienungsanleitungen der übrigen Geräte, an die das Produkt angeschlossen wird.

#### **c) Elektrische Sicherheit**

- Die Netzsteckdose muss sich in der Nähe des Geräts befinden und leicht zugänglich sein.
- Als Spannungsquelle darf nur das beiliegende Netzteil verwendet werden.
- Als Spannungsquelle für das Netzteil darf nur eine ordnungsgemäße Netzsteckdose des öffentlichen Versorgungsnetzes verwendet werden. Überprüfen Sie vor dem Einstecken des Netzteils, ob die auf dem Netzteil angegebene Spannung mit der Spannung Ihres Stromversorgungsunternehmens übereinstimmt.
- Netzteile dürfen nie mit nassen Händen ein- oder ausgesteckt werden.
- Ziehen Sie Netzteile nie an der Leitung aus der Steckdose, ziehen Sie sie immer nur an den dafür vorgesehenen Griffflächen aus der Netzsteckdose.
- Stellen Sie sicher, dass beim Aufstellen die Kabel nicht gequetscht, geknickt oder durch scharfe Kanten beschädigt werden.
- Verlegen Sie Kabel immer so, dass niemand über diese stolpern oder an ihnen hängen bleiben kann. Es besteht Verletzungsgefahr.
- Ziehen Sie aus Sicherheitsgründen bei einem Gewitter immer das Netzteil aus der Netzsteckdose.
- Wenn das Netzteil Beschädigungen aufweist, so fassen Sie es nicht an, es besteht Lebensgefahr durch einen elektrischen Schlag! Schalten Sie zuerst die Netzspannung für die Netzsteckdose ab, an der das Netzteil angeschlossen ist (zugehörigen Sicherungsautomat abschalten bzw. Sicherung herausdrehen, anschließend FI-Schutzschalter abschalten, so dass die Netzsteckdose allpolig von der Netzspannung getrennt ist). Ziehen Sie erst danach das Netzteil aus der Netzsteckdose. Entsorgen Sie das beschädigte Netzteil umweltgerecht, verwenden Sie es nicht mehr. Tauschen Sie es gegen ein baugleiches Netzteil aus.
- Verwenden Sie das Produkt niemals gleich dann, wenn es von einem kalten in einen warmen Raum gebracht wird. Das dabei entstehende Kondenswasser kann unter Umständen das Produkt zerstören. Außerdem besteht beim Steckernetzteil Lebensgefahr durch einen elektrischen Schlag! Lassen Sie das Produkt zuerst auf Zimmertemperatur kommen, bevor es angeschlossen und verwendet wird. Dies kann u.U. mehrere Stunden dauern.
- Gießen Sie nie Flüssigkeiten über elektrischen Geräten aus und stellen Sie keine mit Flüssigkeit gefüllten Gegenstände neben das Gerät. Sollte dennoch Flüssigkeit oder ein Gegenstand ins Geräteinnere gelangt sein, schalten Sie in einem solchen Fall die zugehörige Netzsteckdose stromlos (z.B. Sicherungsautomat abschalten) und ziehen Sie danach den Netzstecker aus der Netzsteckdose. Das Produkt darf danach nicht mehr betrieben werden, bringen Sie es in eine Fachwerkstatt

# **d) Batterie**

- Achten Sie beim Einlegen der Batterie auf die richtige Polung.
- Entfernen Sie die Batterie wenn Sie das Gerät längere Zeit nicht verwenden, um Beschädigungen durch Auslaufen zu vermeiden. Auslaufende oder beschädigte Batterien können bei Hautkontakt Säureverätzungen hervorrufen. Beim Umgang mit beschädigten Batterie sollten Sie daher Schutzhandschuhe tragen.
- Bewahren Sie Batterien außerhalb der Reichweite von Kindern auf. Lassen Sie Batterien nicht frei herumliegen, da diese von Kindern oder Haustieren verschluckt werden könnten.
- Nehmen Sie keine Batterien auseinander, schließen Sie sie nicht kurz und werfen Sie sie nicht ins Feuer. Versuchen Sie niemals, nicht aufladbare Batterien aufzuladen. Es besteht Explosionsgefahr!

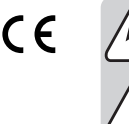

# **Bedienelemente**

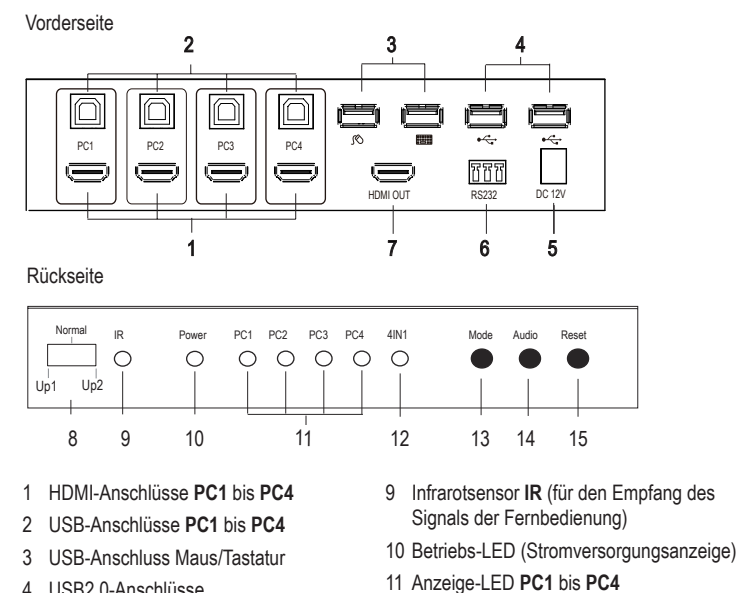

- 4 USB2.0-Anschlüsse
- 5 Niederspannungsbuchse (12 V/DC)
- 6 RS232 -Anschluss (nur zur Aktualisierung
- der Firmware)
- 7 HDMI-Ausgang
- 8 Funktions-Schalter **Up1 Normal Up2**

#### **Aufstellen und Montage**

- Stellen Sie den KVM-Switch auf einer stabilen, ebenen Fläche auf.
- Sie können den KVM-Switch mit Hilfe der mitgelieferten Winkel (2 x L-förmige Gerätefüße) in ein passendes 1 HE Serverrack (1U) einbauen.

 Funktions-LED **4IN1** Taste **Mode** Taste **Audio** Taste **USB Reset**

- Schrauben Sie die zwei Winkel mit je drei den mitgelieferten Schrauben an die Seite des Gehäuses in die dafür vorgesehenen Schraubenlöcher. Verwenden Sie einen passenden Schraubendreher.
- Die Schrauben zum Einbau in das Rack sind nicht im Lieferumfang dieses Produkts enthalten.

#### **Inbetriebnahme**

#### **a) Verbindungsdiagramm**

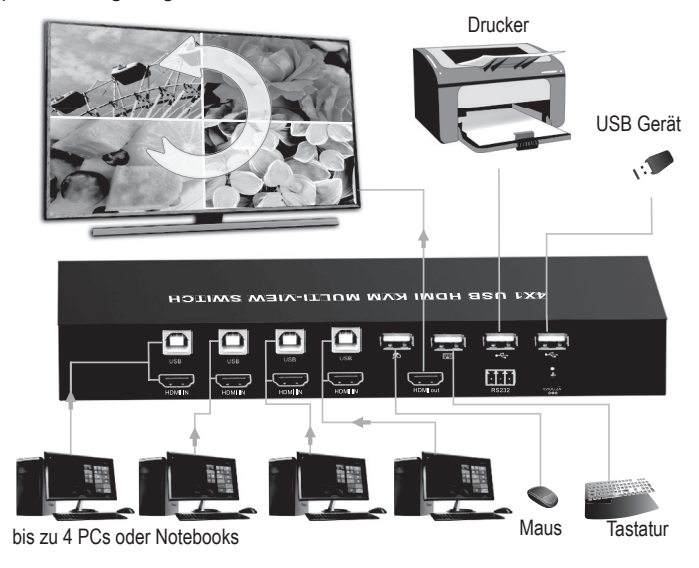

- 1. Schalten Sie alle zu verbindenden Geräte aus.
- 2. Verbinden Sie einen Monitor am HDMI-Ausgang **(7)** mit dem HDMI-Kabel des Monitors (nicht im Lieferumfang des Produkts enthalten).
- 3. Verbinden Sie eine USB-Maus mit dem USB-Anschluss Maus **(3)** und eine Tastatur mit dem USB-Anschluss Tastatur **(3)**.
- 4. Verbinden Sie den USB-A-Anschluss des ersten Computers mit dem USB-A-Stecker eines USB-A-B-Kabels.
- 5. Verbinden Sie das andere Ende des Kabels (USB-B-Stecker) mit dem ersten USB-B-Anschluss **PC1 (2)**. Das USB-A-B-Kabel ist nicht im Lieferumfang enthalten.
- 6. Verbinden Sie den HDMI-Anschluss des anzuschließenden Computers über ein HDMI-Kabel (nicht im Lieferumfang enthalten) mit dem HDMI-Anschluss **PC1 (1)** des Produkts.
- 7. Befolgen Sie die gleichen Schritte, wie in Punkt 4 und 5 genannt, um weitere Computer an den HDMI- und USB-Anschlüssen **PC2**, **PC3** und **PC4** anzuschließen.
- 8. Schließen Sie bei Bedarf ein weiteres USB-Gerät, wie z. B. eine externe Festplatte, an die USB2.0-Anschlüsse **(4)** an.
- 9. Wenn Sie die Firmware aktualisieren wollen. schließen Sie das Gerät mit dem Phönix-Stecker über ein Kabel an die RS232-Schnitstelle Ihres Computers an. Lesen Sie zu Details im Kapitel "Firmware aktualisieren".
- 10.Verbinden Sie den Niederspannungsstecker des Netzteils mit der Niederspannungsbuchse **12 V/DC (5)** und den Netzstecker des mitgelieferten Netzteils mit einer haushaltsüblichen **Netzsteckdose**
- 11. Schalten Sie die an den Anschlüssen **PC1** bis **PC4** verbundenen Computer ein und warten Sie, bis diese hochgefahren sind.
- 12.Drücken Sie die Taste **MODE (13)** und wählen einen der angeschlossenen PCs aus. Die Anzeige-LEDs **(11)** wechseln mit jedem Drücken der Taste **MODE** zwischen **PC1**, **PC2, PC3** oder **PC4**.
- 13.Prüfen Sie, ob alle verbundenen Geräte einwandfrei funktionieren.

# **b) Bedienelemente am KVM-Switch**

- Stellen Sie den Funktions-Schalter **(8)** auf **Normal,** um das Produkt normal zu betreiben.
- Die Stellungen **Up1** und **Up2** dienen zum Upgraden des Produkts über die RS232-Schnittstelle. Lesen Sie zu Details im Kapitel Firmware aktualisieren".
- Der Infrarotsensor **IR (9)** dient zum Empfang des Steuersignals der Fernbedienung.
- Die Betriebs-LED **(10)** leuchtet, wenn der Switch mit Strom versorgt wird.
- Die vier Anzeige-LEDs **(11)** leuchten, wenn die PCs 1 bis 4 an deren betreffenden Eingängen angeschlossen sind.
- Die Funktions-LED **4IN1 (12)** leuchtet, wenn der 4IN1-Modus aktiviert ist.
- Drücken Sie die Taste **Mode (13)**, um das Eingangssignal umzuschalten.
- Wenn der 4IN1-Modus aktiv ist, schalten Sie mit der Taste **Audio (14)**, das Signal der Audio-Eingänge um.
- Drücken Sie die Taste **USB Reset (13)**, um die Einstellungen des Switches auf die Werkseinstellungen zurückzusetzen.

# **c) Anzeigemöglichkeiten**

Das Produkt zeigt die HDMI-Signale wie folgt an:

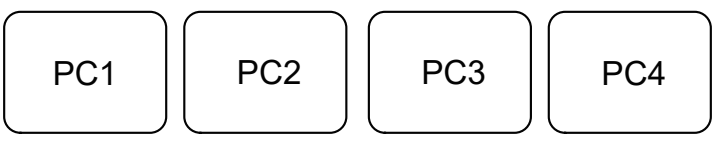

- Im Einzelmodus können Sie nur den jeweils aktuell im Monitor angezeigten Computer bedienen. Schalten Sie auf den nächsten gewünschten Computer um, wenn Sie ihn bedienen wollen.
	- PC1: PC1-Vollbildmodus, Sie können nur PC1 bedienen.
	- PC2: PC2-Vollbildmodus, Sie können nur PC2 bedienen.
	- PC3: PC3-Vollbildmodus, Sie können nur PC3 bedienen.
	- PC4: PC4-Vollbildmodus, Sie können nur PC4 bedienen.

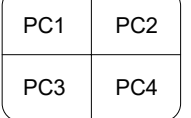

Der 4IN1-Anzeigmodus: Die HDMI-Signale aller vier Computer werden wie oben gezeigt auf dem Anzeigegerät dargestellt. Sie können 4 Computer mit Tastatur und Maus bedienen, ohne umschalten zu müssen.

#### **d) Fernbedienung**

- Die Batterie ist in die Fernbedienung werksseitig bereits eingelegt. Ziehen Sie zur Erstinbetriebnahme den Trennstreifen aus Plastik aus dem Batteriehalter heraus, um die Fernbedienung in Betrieb zu nehmen.
- Wenn die Fernbedienung nicht mehr richtig funktioniert erneuern Sie die Batterie.
- Zum Wechseln der Batterie lösen Sie die Verriegelung und ziehen Sie den Batteriehalter heraus.
- Entfernen die verbrauchte Batterie und legen eine neue vom Typ CR2025 polungsrichtig in das Batteriefach ein (Plus/+ und Minus/- beachten).
- Schieben Sie den Batteriehalter wieder ein.

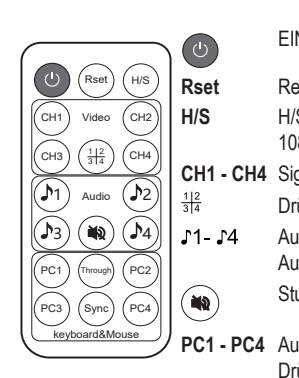

EIN / AUS: Ein-/Ausschalter.

Rset **Reset-Taste: Setzen Sie den KVM-Switch zurück. H/S** H/S-Auflösungstaste: Hochskalieren des 720p-Signals auf

CH1 - CH4 Signalwahltasten CH1 - CH4: 1080p oder herunterskalieren eines 1080p-Signal in 720p.

3 4 Drücken Sie diese Taste, um den 4IN1-Modus zu wählen. Audio-Auswahltasten: Wählen Sie das auszugebende Audiosignal aus (nur im 4IN1-Modus).

Stummschalttaste: Schalten Sie den Ton aus.

**PC1 - PC4** Auswahltasten für Tastatur- und Mausmodus (PC1-PC4): Drücken Sie diese Tasten, um im 4IN1-Modus den PC auszuwählen, den Sie mit Tastatur und Maus bedienen können. Through & Sync-Taste: den Through- oder Sync-Modus

**Through Sync** umschalten

#### **e) Hotkeys**

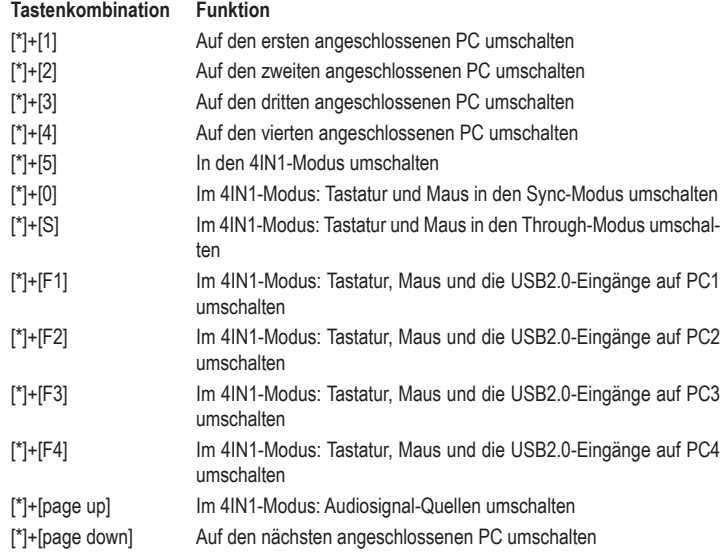

#### **Through-/Sync-Modus**

Im 4IN1-Modus gibt es 2 Modi für Tastatur und Maus. Die beiden Modi arbeiten wie folgt: **Through (Durchgangsmodus)**

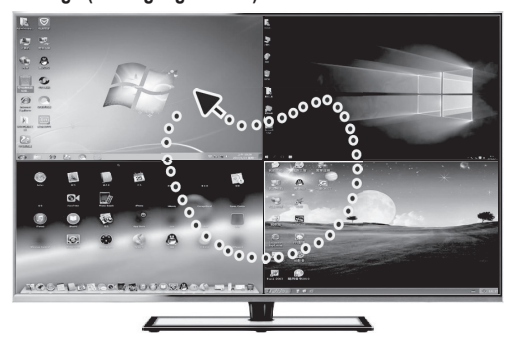

In diesem Modus kann sich die Maus frei über die Fenster aller vier angeschlossenen PCs bewegen. Sie können jeden der angeschlossenen PCs nach Belieben durch Bewegen des Cursors auf das entsprechende Fenster bedienen. Die Tastatur und ein angeschlossenes USB 2.0-Gerät werden auf den PC umgeschaltet, auf dessen Fenster die Maus sich gerade befindet.

#### **Sync (Synchronisationsmodus)**

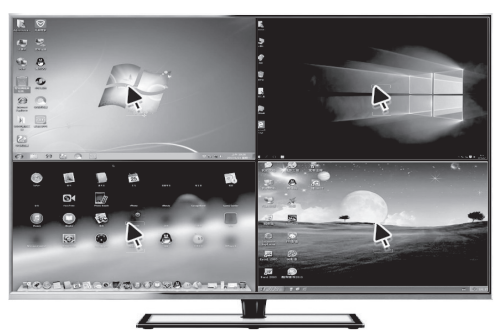

In diesem Modus können Tastatur und Maus an 4 PCs simultan arbeiten. USB 2.0-Geräte bleiben mit dem PC den Sie zuletzt per Taste ausgewählt hatten verbunden.

# **Firmware aktualisieren**

Das Produkt enthält zwei Kontrolleinheiten (die STC- und AX-MCUs) bei denen unter Umständen separate Aktualisierungen notwendig werden können.

Die Software und die Codedateien zur Aktualisierung werden vom Lieferanten bereitgestellt, wenn dies notwendig ist. Diese beinhaltet alle benötigten weiteren Informationen.

Wenn Sie Updates für das Produkt erhalten und damit die Firmware aktualisieren möchten, gehen Sie wie folgt vor:

- Verbinden Sie den RS232-Anschluss **(6)** des Produktes mit Ihrem PC über ein serielles Anschlusskabel (siehe Abbildung unten).
- Verbinden Sie dazu den mitgelieferten Phönix-Stecker (Farbcodierung der Anschlüsse TX=rot G=schwarz RX=weiß
- Verwenden zusätzlich einen USB-Konverter, wenn Ihr Computer keinen RS232-Anschluss hat.

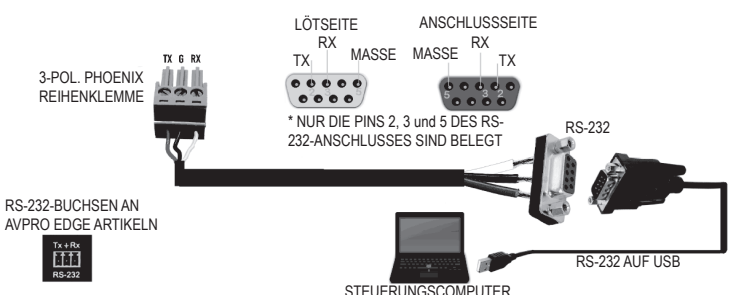

#### **a) Aktualisieren der STC Kontrolleinheit (STC\_MCU)**

- 1. Schalten Sie den Funktions-Schalter an der Vorderseite auf **Up1.**
- 2. Starten Sie die Software "stc-isp-15xx-v6.86i.exe". stc-isp-15xx-v6.86I
- 3. Klicken Sie mit der rechten Maustaste in der Titelleiste des Softwarefensters und wählen Sie "English" aus den Popup-Optionen aus.
- 4. Wählen Sie unter MCU-Typ" den MCU-Modus STC90LE516RD +" aus. Die MCU-Serie lautet "STC90C58RD +"
- 5. Wählen Sie den vom Produkt benutzten COM-Anschluss aus.
- 6. Öffnen Sie die Datei "hdmi\_it6604\_vs4210\_dvi\_hdcp\_20200401\_3.hex".
- 7. Klicken Sie die drei Kontrollkästchen "Enable 6T(double-speed) mode", "Enable 6internal XRAM" "ALE pin used as P4.5".
- 8. Klicken Sie auf "Re-Program", um das Upgrade aufzurufen.
- 9. Schließen Sie dann die Gleichstromversorgung an und beginnen Sie mit der Aktualisierung.

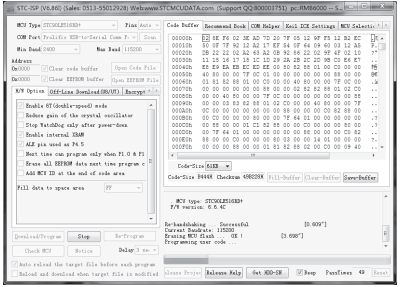

Wenn die Aktualisierung nicht gestartet wird, überprüfen Sie alle Schritte von 1-8. Verbinden Sie die Gleichstromversorgung von Neuem.

10. Wenn die Aktualisierung abgeschlossen ist, wird "complete" angezeigt.

#### **b) Aktualisieren der AX Kontrolleinheit (AX\_MCU)**

- 1. Schalten Sie den Funktions-Schalter **(8)** an der Vorderseite auf **Up2**. Schließen Sie dann die Gleichstromversorgung an.
- 2. Starten Sie die entsprechende Upgrade-Software "ax6800xisp\_x64.exe" oder "ax6800xisp\_ x32.exe" gemäß Ihrer aktuellen Windows-Version.
- 3. Wählen Sie den vom Produkt benutzten COM-Anschluss aus.
- 4. Stellen Sie die Baudrate auf 921,6 k ein.
- 5. Klicken Sie auf die Schaltfläche "Connect", um die MCU anzuschließen.
	- Wenn keine Verbindung zur MCU hergestellt werden kann, überprüfen Sie alle Schritte von 1-4
- 6. Fügen Sie die Codedateien hinzu.
- 7. Klicken Sie auf die Schaltfläche "burn", um die Aktualisierung zu starten.
- 8. Wenn die Aktualisierung abgeschlossen ist, wird "Runtime firmware is programmed successfully" angezeigt.
	- Nach Abschluss der Aktualisierung, schalten Sie den Funktions-Schalter **(8)** an der Vorderseite auf **NORMAL**. Jetzt können Sie das Produkt wieder verwenden.

# **Pflege und Reinigung**

- Trennen Sie das Produkt vor der Reinigung von den angeschlossenen Geräten und ziehen Sie das Netzteil aus der Steckdose.
- Es sind keinerlei für Sie zu wartende Bestandteile im Inneren des Produkts, öffnen/zerlegen Sie es deshalb niemals.
- Verwenden Sie auf keinen Fall aggressive Reinigungsmittel, Reinigungsalkohol oder andere chemische Lösungen, da dadurch das Gehäuse angegriffen oder gar die Funktion beeinträchtigt werden kann.
- Zur Reinigung des Produkts genügt ein trockenes, weiches, faserfreies und sauberes Tuch. Drücken Sie nicht zu stark auf das Gehäuse, dies kann zu Kratzspuren führen.

# **Entsorgung**

#### **a) Produkt**

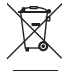

Elektronische Geräte sind Wertstoffe und gehören nicht in den Hausmüll. Entsorgen Sie das Produkt am Ende seiner Lebensdauer gemäß den geltenden gesetzlichen Bestimmungen.

Entnehmen Sie eine evtl. eingelegte Batterie und entsorgen Sie diese getrennt vom Produkt.

#### **b) Batterien/Akkus**

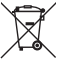

Sie als Endverbraucher sind gesetzlich (Batterieverordnung) zur Rückgabe aller gebrauchten Batterien/Akkus verpflichtet; eine Entsorgung über den Hausmüll ist untersagt.

Schadstoffhaltige Batterien/Akkus sind mit dem nebenstehenden Symbol gekennzeichnet, das auf das Verbot der Entsorgung über den Hausmüll hinweist. Die Bezeichnungen für das ausschlaggebende Schwermetall sind: Cd=Cadmium, Hg=Quecksilber, Pb=Blei (die Bezeichnung steht auf den Batterien/Akkus z.B. unter dem links abgebildeten Mülltonnen-Symbol).

Ihre verbrauchten Batterien/Akkus können Sie unentgeltlich bei den Sammelstellen Ihrer Gemeinde, unseren Filialen oder überall dort abgeben, wo Batterien/Akkus verkauft werden.

Sie erfüllen damit die gesetzlichen Verpflichtungen und leisten Ihren Beitrag zum Umweltschutz.

### **Technische Daten**

#### **a) KVM-Switch**

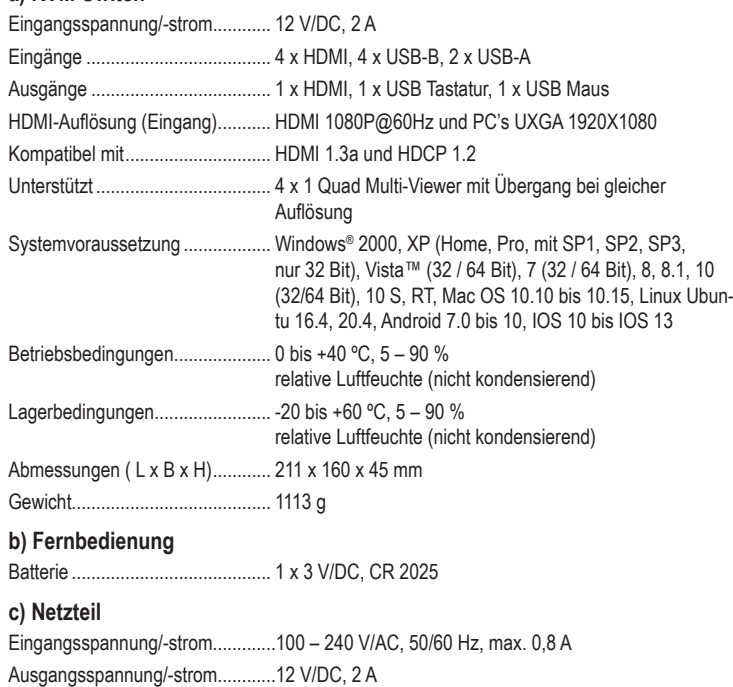

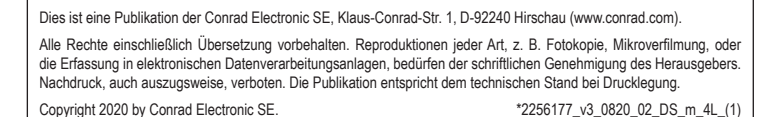

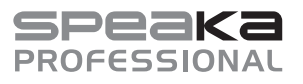

# **Operating instructions**

# **SP-KVM-340 4x1 Four-port KVM switch, Multi-view Item no. 2256177**

#### **Intended use**

The product is designed to control up to four computers with HDMI ports using only one USB mouse and one USB keyboard. The KVM switch allows you to easily switch between all four PCs and display your AV signal on an HDMI-enabled monitor. It also features two USB 2.0 ports, via which the 4 PCs can share a printer or another USB 2.0 device, e.g. an external hard disk. The 4-in-1 multi-viewer mode allows you to operate 4 PCs with a keyboard and mouse on the same screen without having to switch between computers. The product supports resolutions of up to 1080p at 60 Hz. It is also fully compatible with a wide range of Windows and Mac OS operating systems. The product can be controlled in different ways, such as via the mouse button, keyboard hotkeys, the front button and the infrared remote control.

This product is intended for indoor use only. Do not use it outdoors. Contact with moisture (e.g. in a bathroom) must be avoided under all circumstances.

For safety and approval purposes, do not rebuild and/or modify this product. Using the product for purposes other than those described above may damage the product. In addition, improper use can cause hazards such as a short circuit, fire or electric shock. Read the operating instructions carefully and store them in a safe place. Only make this product available to third parties together with its operating instructions.

This product complies with statutory, national and European regulations. All company and product names contained herein are trademarks of their respective owners. All rights reserved. HDMI is a registered trademark of HDMI Licensing L.L.C.

#### **Delivery contents**

- KVM switch • 12 V/DC, 2 A power
- Remote control (incl. CR2025 battery)
- supply
- 2 x L-shaped device feet
- Phoenix plug for RS232 connection
- 6 x screws
	- Operating instructions

#### **Up-to-date operating instructions**

Download the latest operating instructions at www.conrad.com/downloads or scan the QR code shown. Follow the instructions on the website.

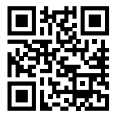

 $\epsilon$ 

# **Explanation of symbols**

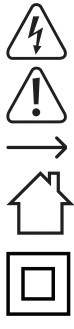

The symbol with the lightning in a triangle indicates that there is a risk to your health, e.g. due to an electric shock.

The symbol with an exclamation mark in a triangle is used to highlight important information in these operating instructions. Always read this information carefully.

The arrow symbol indicates special information and tips on how to use the product.

This product must only be used in dry, enclosed indoor areas. It must not become damp or wet, as this may cause a fatal electric shock!

This symbol indicates that this product is built according to protection class II. It is equipped with reinforced or dual insulation between the mains circuit and the output voltage

This symbol indicates the efficiency standard. The power adapter meets the requirements of efficiency level VI.

This product has been CE tested and therefore complies with the necessary national and European regulations.

#### **Safety information**

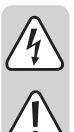

**Read the operating instructions carefully and especially observe the safety information. If you do not follow the safety information and information on proper handling in these operating instructions, we will assume no liability for any resulting personal injury or damage to property. Such cases will invalidate the warranty/guarantee.**

# **a) General information**

- The device is not a toy. Keep it out of the reach of children and pets.
- Do not leave packaging material lying around carelessly. It may become a dangerous plaything for children.
- Protect the product from extreme temperatures, direct sunlight, strong jolts, high humidity, moisture, flammable gases, vapours and solvents.
- Do not place the product under any mechanical stress.

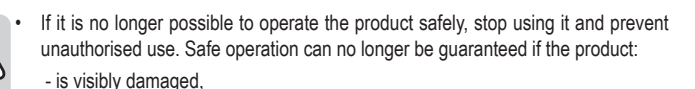

- is no longer working properly,
- has been stored for extended periods in poor ambient conditions or - has been subjected to any serious transport-related stress.
- Handle the product carefully. Jolts, impacts or a fall even from a low height may damage the product.
- Consult a technician if you are not sure how to use or connect the product, or if you have concerns about safety.
- Maintenance, modifications and repairs may only be carried out by a technician or a specialist repair centre.
- If you have questions which remain unanswered by these operating instructions, contact our technical support service or other technical personnel.

#### **b) Connected devices**

• Always observe the safety information and operating instructions of any other devices which are connected to the product.

#### **c) Electrical safety**

- The mains socket must be located near to the device and be easily accessible.
- Only power the product using the power adapter provided.
- Only connect the power adapter to a standard mains socket connected to the public grid. Before plugging in the power adapter, check whether the voltage stated on the power adapter complies with the voltage of your electricity supplier.
- Never connect or disconnect power adapters if your hands are wet.
- Never unplug the power adapter from the mains socket by pulling on the cable; always use the grips on the plug.
- When setting up the product, ensure that the cables are not pinched, kinked or damaged by sharp edges.
- Always lay the cables so that nobody can trip over or become entangled in them. This poses a risk of injury.
- For safety reasons, disconnect the power adapter from the mains socket during storms.
- Do not touch the power adapter if there are any signs of damage, as this may cause a fatal electric shock! Switch off the mains voltage to the socket containing the power adapter (switch off the corresponding circuit breaker or remove the safety fuse, and then switch off the corresponding RCD protective switch). You can then unplug the power adapter from the mains socket. Dispose of the faulty power adapter in an environmentally friendly manner and discontinue its use. Replace it with a power adapter of the same design.
- Never use the product immediately after it has been brought from a cold room into a warm one. This may cause condensation to form, which can destroy the product. The power adapter may also cause a fatal electric shock! Allow the product to reach room temperature before connecting it and putting it into use. This may take several hours.
- Never pour any liquids over electrical devices or place objects filled with liquid next to the product. If liquid or an object does get inside the device, power down the respective socket (e.g. switch off the circuit breaker), and then remove the mains plug from the mains socket. Discontinue use and take the product to a specialist repair centre.

#### **d) Battery**

- Ensure that the battery is inserted in the correct polarity.
- To prevent battery leakage, remove the battery if you do not plan to use the product for an extended period. Leaking or damaged batteries may cause acid burns if they come into contact with your skin. For this reason, use suitable protective gloves to handle a damaged battery.
- Keep batteries out of the reach of children. Do not leave batteries lying around, as there is a risk that children or pets may swallow them.
- Batteries must not be dismantled, short-circuited or thrown into fire. Never recharge non-rechargeable batteries. This may cause an explosion!

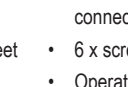

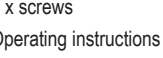

# **Controls**

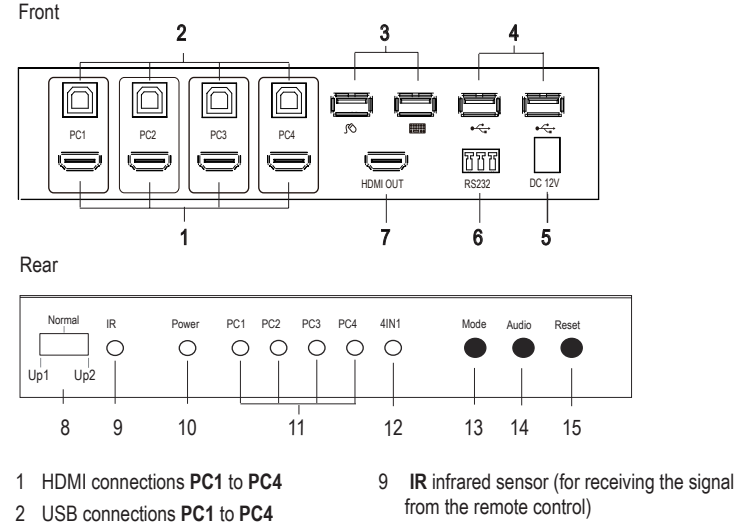

- 3 USB connection for mouse/keyboard
- 4 USB 2.0 connections
- 5 Low voltage socket (12 V/DC)
- 6 RS232 connection (for firmware upgrades
- only) 7 HDMI output
- 8 Function switch **Up1 Normal Up2**

# **Setup and installation**

- Place the KVM switch on a stable, level surface.
- You can install the KVM switch in a suitable 1U server rack using the supplied brackets (2 x L-shaped device feet).
- Screw the two brackets into the screw holes on the side of the housing, using three screws for each bracket. Use an appropriate screwdriver.
- The screws for rack mounting are not included with this product.

# **Operation**

# **a) Connection diagram**

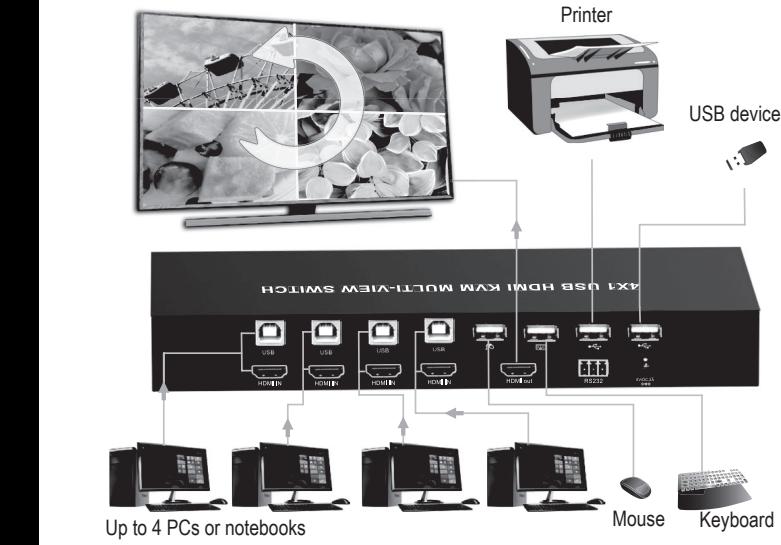

- 1. Switch off the devices that you want to connect. keyboard waa die selected begin ook
- 2. Connect a monitor to the HDMI output (7) using the monitor's HDMI cable (not included with the product).
	- 3. Connect a USB mouse to the USB mouse connection **(3)**, and then connect a keyboard to the USB keyboard connection **(3)**.
	- 4. Connect the USB-A connection on the first computer to the USB-A plug on a USB-A-B cable.
	- 5. Connect the other end of the cable (USB-B plug) to the first USB-B connection **PC1 (2)**. The USB-A-B cable is not included with the product.
	- 6. Use an HDMI cable (not included) to connect the HDMI connection on the computer to the HDMI connection **PC1 (1)**.
	- 7. Follow the same steps as mentioned in points 4 and 5 to connect additional computers to the HDMI and USB ports **PC2**, **PC3** and **PC4**.
- 8. If required, connect another USB device (e.g. an external hard disk) to the USB2.0 connections **(4)**.
- 9. To update the firmware, use a cable to connect the device to the RS232 interface on your computer via the Phoenix plug. Refer to the "Update firmware" chapter for details.
- 10.Connect the low voltage plug on the power adapter to the **12 V/DC** low voltage socket **(5)**, and then connect the mains plug to a standard household mains socket.
- 11. Turn on the computers connected to the **PC1** to **PC4** connections and wait for them to boot.
- 12.Press the **MODE** button **(13)** and select one of the connected PCs. The display LEDs **(11)** will alternate between **PC1**, **PC2, PC3** and **PC4** each time you press the **MODE** button.
- 13.Check that all connected devices are working properly.

# **b) Control elements on the KVM switch**

- Set the function switch **(8)** to **Normal** to operate the product normally.
- The **Up1** and **Up2** positions are used to upgrade the product via the RS232 interface. Refer to the "Update firmware" chapter for details.
- The **IR** infrared sensor **(9)** is used to receive the control signal from the remote control.
- The LED indicator **(10)** turns on when the switch is supplied with power.
- The four indicator LEDs **(11)** light up when PCs 1 to 4 are connected to their respective inputs.
- The **4IN1** function LED **(12)** lights up when the 4-in-1 mode is enabled.
- Press the **Mode** button **(13)** to switch the input signal.
- When 4-in-1 mode is enabled, use the **Audio** button **(14)** to switch the signal of the audio inputs.
- Press the **USB Reset** button **(13)** to reset the switch settings to the factory defaults.

#### **c) Display options**

The product displays the HDMI signals as follows:

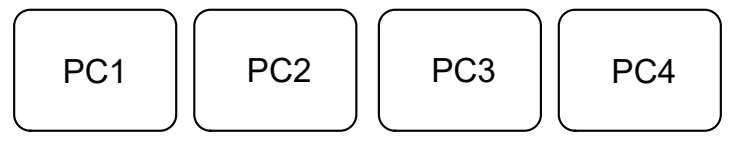

- In single mode, you can only operate the computer currently displayed on the monitor. To operate another computer, switch to the desired computer.
	- PC1: PC1 full screen mode, you can only operate PC1.
	- PC2: PC2 full screen mode, you can only operate PC2.
	- PC3 PC3 full screen mode, you can only operate PC3.
	- PC4 PC4 full screen mode, you can only operate PC4.

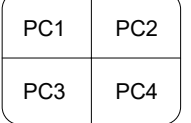

4-in-1 display mode: The HDMI signals of all four computers are displayed on the display device as shown above. You can operate 4 computers with a keyboard and mouse without having to switch between each device.

#### **d) Remote control**

- The battery is already inserted into the remote control. Before first use, remove the plastic isolation strip from the battery holder.
- If the remote control no longer functions correctly, replace the battery.
- To replace the battery, release the lock and remove the battery holder.
- Remove the used battery and insert a new CR2025 battery with the correct polarity into the battery compartment (observe plus/+ and minus/- symbols).
- Slide the battery holder back into the remote control.

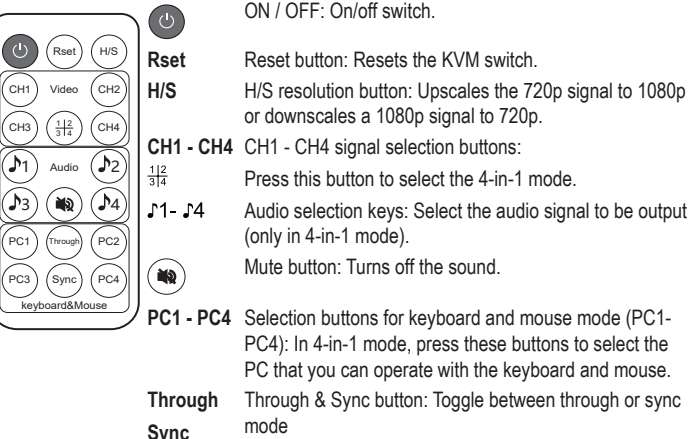

15 **USB reset** button

10 LED indicator (power supply indicator)

 Display LED **PC1** to **PC4 4IN1** function LED **Mode** button **Audio** button

# **e) Hot keys**

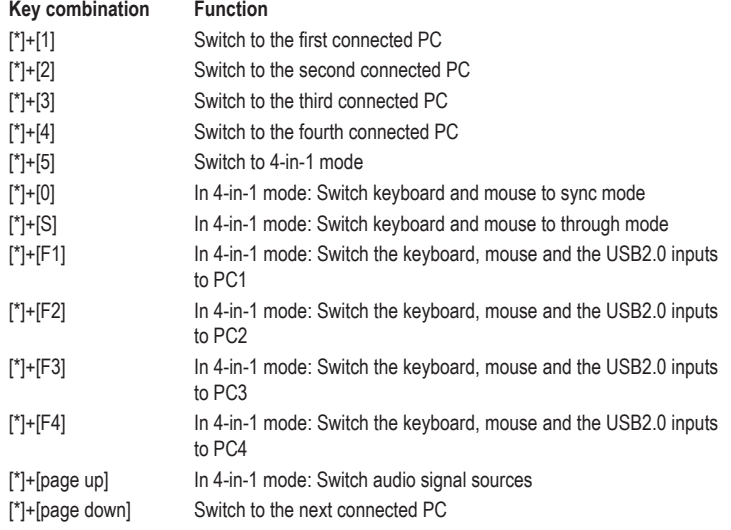

# **Through/Sync mode**

In 4-in-1 mode, there are 2 modes for the keyboard and mouse. The two modes work as follows:

# **Through mode**

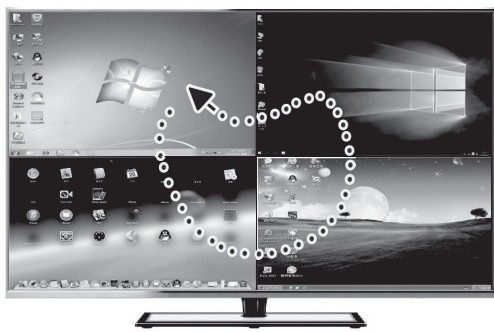

In this mode, the mouse can move freely over the windows of all four connected PCs. You can operate any of the connected PCs by moving the cursor to the corresponding window. The keyboard and any connected USB 2.0 devices are switched to the PC on whose window the mouse is currently located.

# **Sync mode**

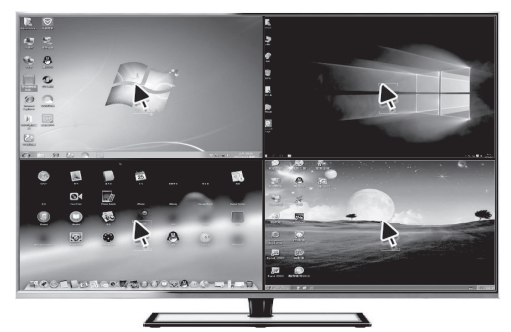

In this mode, the keyboard and mouse can work simultaneously on 4 PCs. USB 2.0 devices remain connected to the PC which you last selected via the button.

# **Updating firmware**

The product contains two control units (the STC and AX MCUs) that may require separate updates.

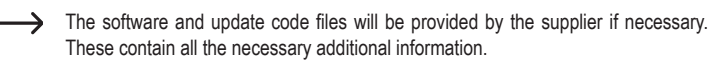

If you receive updates for the product and want to upgrade the firmware, follow the steps below:

- Connect the RS232 connection **(6)** of the product to your PC via a serial connection cable (see figure below).
- To do this, connect the supplied Phoenix plug (colour coding of the connections: TX=red, G=black, RX=white)
- In addition, use a USB converter if your computer does not have a RS232 connection.

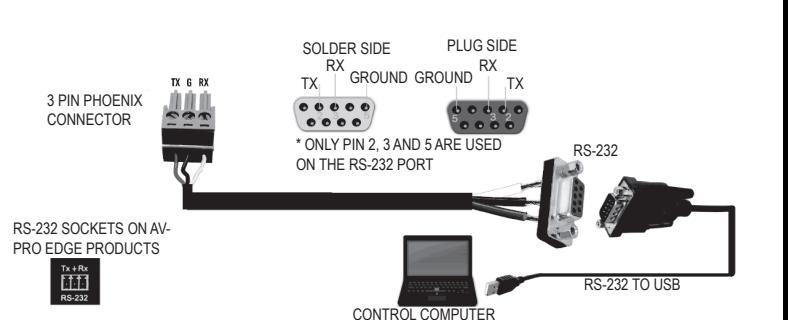

# **a) Updating the STC control unit (STC\_MCU)**

- 1. Switch the function switch on the front to **Up1.**
- 2. Start the "stc-isp-15xx-v6.86i.exe" software.
- 3. Right-click in the title bar of the software window and select "English" from the pop-up menu.
- 4. Under "MCU type", select the "STC90LE516RD +" MCU mode. The MCU series is "STC-90C58RD +".
- 5. Select the COM connection used by the product.
- 6. Open the "hdmi\_it6604\_vs4210\_dvi\_hdcp\_20200401\_3.hex" file.
- 7. Click the three check boxes "Enable 6T(double-speed) mode", "Enable 6internal XRAM" and "ALE pin used as P4.5".
- 8. Click "Re-Program" to access the upgrade.
- 9. Then connect the DC power supply and start the update.

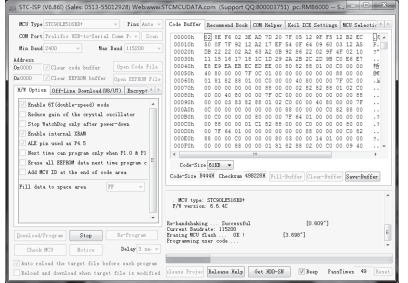

If the update does not start, check all steps from 1-8. Reconnect the DC power supply.

10."complete" will be shown when the update is complete.

# **b) Updating the AX control unit (AX\_MCU)**

- 1. Switch the function switch **(8)** on the front to **Up2**. Connect the DC power supply.
- 2. Start the appropriate upgrade software "ax6800xisp\_x64.exe" or "ax6800xisp\_x32.exe" depending on your current Windows version.
- 3. Select the COM connection used by the product.
- 4. Set the baud rate to 921.6 k.
- 5. Click the "Connect" button to connect the MCU.
- $\rightarrow$  If you cannot connect to the MCU, check all steps from 1-4.
- 6. Add the code files.
- 7. Click the "burn" button to start the update.
- 8. "Runtime firmware is programmed successfully" will be displayed when the update is complete.
	- $\rightarrow$ When the update is complete, turn the function switch **(8)** on the front to **NORMAL**. You can now use the product again.

#### **Care and cleaning**

- Before cleaning, disconnect the product from the connected devices and disconnect the mains adapter from the socket.
- This product does not contain any components that require maintenance. Never attempt to open or disassemble it.
- Never use aggressive detergents, rubbing alcohol or other chemical solutions, as these may damage the enclosure or cause the product to malfunction.
- Use a clean, dry, lint-free, soft cloth to clean the product. Do not press too hard on the enclosure, as this can lead to scratch marks.

# **Disposal**

# **a) Product**

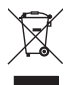

Electronic devices are recyclable waste and must not be placed in household waste. At the end of its service life, dispose of the product in accordance with applicable regulatory guidelines.

If a battery is inserted, remove it and dispose of it separately from the product.

### **b) Battery information**

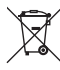

You are required by law to return all used batteries (Battery Directive). They must not be placed in household waste.

Batteries containing hazardous substances are labelled with this symbol to indicate that disposal in household waste is forbidden. The abbreviations for heavy metals in batteries are: Cd = Cadmium, Hg = Mercury, Pb = Lead (indicated on the battery, e.g. below the waste bin icon on the left).

Used batteries can be returned to local collection points, our stores or battery retailers. You thus fulfil your statutory obligations and contribute to environmental protection.

# **Technical data**

#### **a) KVM switch**

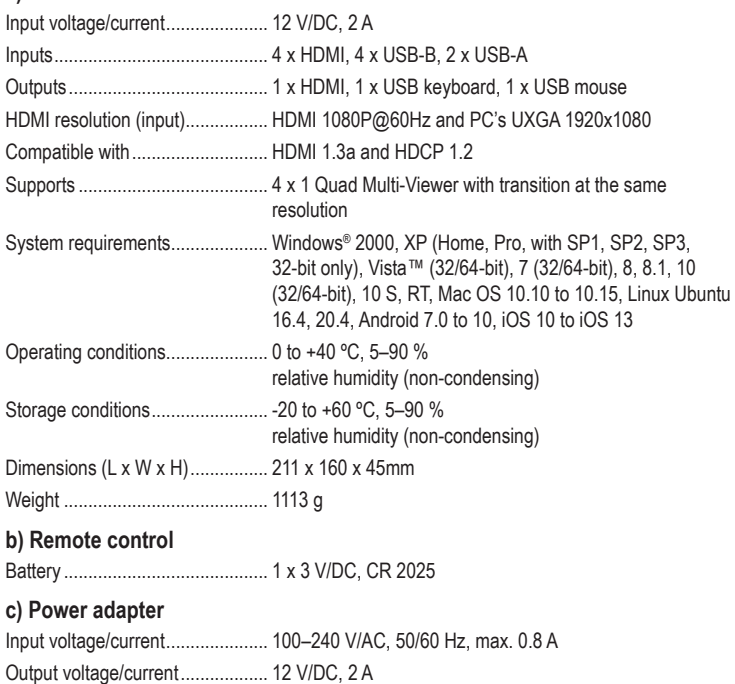

This is a publication by Conrad Electronic SE, Klaus-Conrad-Str. 1, D-92240 Hirschau (www.conrad.com). All rights including translation reserved. Reproduction by any method, e.g. photocopy, microfilming, or capture in electronic<br>data processing systems, requires the prior written approval of the publisher. Reprinting, also

Copyright 2020 by Conrad Electronic SE. \*2256177\_v3\_0820\_02\_DS\_m\_4L\_(1)

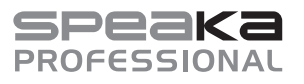

# **Mode d'emploi SP-KVM-340 4 x 1 Switch KVM quadruple, affichage multiple N° de commande 2256177**

# **Utilisation prévue**

Le produit permet de commander jusqu'à quatre ordinateurs avec ports HDMI avec une seule souris USB et un clavier USB. Ainsi, le switch KVM vous permet de basculer facilement entre les quatre PC et-d'afficher votre signal AV sur un moniteur compatible HDMI. En outre, deux connexions USB 2.0 sont disponibles pour permettre à 4 PC de partager une imprimante ou un autre périphérique USB 2.0, tel qu'un disque dur externe. Le mode Multi-Viewer 4 EN 1 vous permet d'utiliser 4 PC avec clavier et souris sur le même écran sans avoir à basculer. Le produit prend en charge les résolutions allant jusqu'à 1 080 p à 60 Hz. De plus, il est entièrement compatible avec un grand nombre de systèmes d'exploitation Windows et Mac OS. Le produit peut être commandé de différentes manières, via le bouton de la souris, les touches de raccourci clavier, la touche frontale et la télécommande infrarouge.

L'utilisation est uniquement autorisée en intérieur, dans des locaux fermés ; l'utilisation en plein air est interdite. Évitez impérativement tout contact avec l'humidité, par ex. dans la salle de bain, etc.

Pour des raisons de sécurité et d'homologation, toute transformation et/ou modification du produit est interdite. Si vous utilisez le produit à d'autres fins que celles décrites précédemment, vous risquez de l'endommager. Par ailleurs, une utilisation incorrecte peut être source de dangers tels que court-circuit, incendie, électrocution. Lisez attentivement le mode d'emploi et conservez-le. Ne donnez le produit à un tiers qu'accompagné de son mode d'emploi.

Le produit est conforme aux exigences légales européennes et nationales en vigueur. Tous les noms d'entreprises et toutes les appellations de produits indiqués sont des marques déposées de leurs propriétaires respectifs. Tous droits réservés.

HDMI est une marque déposée de HDMI Licensing L.L.C.

# **Contenu d'emballage**

• Bloc d'alimentation: 12 V/

• Switch KVM

CC, 2 A

- Télécommande (avec pile Prise Phœnix pour port RS232
- 2 pieds en forme de L • 6 vis
	- Mode d'emploi

# **Mode d'emploi actualisé**

Téléchargez les modes d'emploi actualisés via le lien www.conrad.com/ downloads ou scannez le Code QR illustré. Suivez les instructions disponibles sur le site Internet.

CR2025)

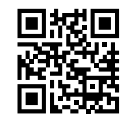

#### **Explication des symboles**

suite à un choc électrique.

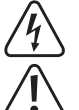

Le symbole du point d'exclamation dans un triangle attire l'attention sur les consignes importantes du mode d'emploi à respecter impérativement.

Le symbole de l'éclair dans un triangle indique un risque pour votre santé, par ex.

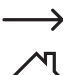

Le symbole de la flèche précède les conseils et remarques spécifiques à l'utilisation.

L'appareil ne peut être utilisé que dans des locaux secs et fermés. L'appareil ne doit ni prendre l'humidité ni être mouillé ! Il y aurait alors danger de mort par électrocution !

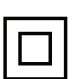

Ce symbole indique que cet appareil est conforme à la classe de protection II. Il possède une isolation double ou renforcée entre le réseau d'alimentation et la tension de sortie.

Ce symbole indique la norme d'efficacité. Le bloc d'alimentation répond aux exigences du niveau d'efficacité VI.

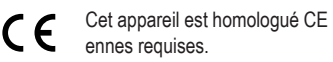

Cet appareil est homologué CE et répond ainsi aux directives nationales et europé-

#### **Consignes de sécurité**

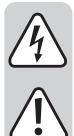

**Lisez attentivement le mode d'emploi dans son intégralité, en étant particulièrement attentif aux consignes de sécurité. Nous déclinons toute responsabilité en cas de dommage corporel ou matériel résultant du non-respect des consignes de sécurité et des instructions d'utilisation de ce mode d'emploi. En outre, la garantie est annulée dans de tels cas.**

# **a) Généralités**

- Ce produit n'est pas un jouet. Gardez-le hors de portée des enfants et des animaux domestiques.
- Ne laissez pas traîner le matériel d'emballage. Cela pourrait constituer un jouet très dangereux pour les enfants.

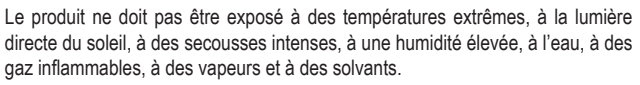

• N'exposez pas le produit à des contraintes mécaniques.

- Si la sécurité d'utilisation ne peut plus être garantie, cessez d'utiliser le produit et faites en sorte qu'il ne puisse pas être mis en marche accidentellement. Une utilisation en toute sécurité n'est plus garantie si le produit :
- présente des traces de dommages visibles,
- ne fonctionne plus correctement,
- a été rangé dans des conditions inadéquates sur une longue durée, ou
- a été transporté dans des conditions très rudes.
- Manipulez le produit avec précaution. Les chocs, les coups et les chutes, même d'une faible hauteur, suffisent pour endommager l'appareil.
- Adressez-vous à un technicien spécialisé si vous avez des doutes concernant le mode de fonctionnement, la sécurité ou le raccordement de l'appareil.
- Toute opération d'entretien, de réglage ou de réparation doit être effectuée par un spécialiste ou un atelier spécialisé.
- Si vous avez encore des questions auxquelles ce mode d'emploi n'a pas su répondre, nous vous prions de vous adresser à notre service technique ou à un expert

#### **b) Appareils raccordés**

Respectez également les consignes de sécurité et le mode d'emploi des autres appareils connectés au produit.

#### **c) Sécurité électrique**

- La prise électrique doit se trouver à proximité de l'appareil et être facilement accessible.
- Seul le bloc d'alimentation fourni doit être utilisé comme source de tension.
- Comme source de tension pour le bloc d'alimentation, utilisez uniquement une prise de courant en parfait état raccordée au réseau d'alimentation public. Avant de brancher le bloc d'alimentation, vérifiez si la tension indiquée correspond à celle de votre fournisseur d'électricité.
- Ne branchez ou débranchez jamais les blocs d'alimentation avec des mains mouillées.
- Ne tirez jamais sur le câble pour débrancher le bloc d'alimentation de la prise de courant ; retirez-le en le saisissant au niveau de la zone de préhension prévue à cet effet.
- Lors de l'installation du produit, assurez-vous que les câbles ne sont pas coincés, pliés ou endommagés par des bords coupants.
- Placez les câbles de façon à éviter que des personnes ne trébuchent dessus ou n'y restent accrochées. Dans le cas contraire, vous courez un risque de blessures.
- Pour des raisons de sécurité, retirez la fiche secteur de la prise de courant par temps d'orage.
- Si le bloc d'alimentation est endommagé, ne le touchez pas : danger de mort par électrocution ! Coupez d'abord l'alimentation de la prise de courant sur laquelle le bloc d'alimentation est branché (déconnectez le coupe-circuit automatique ou retirez le fusible, puis arrêtez le disjoncteur différentiel de sorte que la prise de courant soit déconnectée sur tous les pôles). Ce n'est qu'après cela que vous pouvez débrancher le bloc d'alimentation de la prise de courant. Éliminez le bloc d'alimentation endommagé de manière écologique, ne l'utilisez plus. Remplacezle par un autre du même type !
- N'allumez jamais l'appareil immédiatement après son passage d'une pièce froide à une pièce chaude. L'eau de condensation qui en résulterait pourrait détruire l'appareil dans le pire des cas. Par ailleurs, le bloc d'alimentation constitue un danger de mort par un choc électrique ! Laissez l'appareil s'acclimater à la température ambiante avant de le brancher et de le mettre en marche. Selon les cas, cela peut prendre plusieurs heures.
- Ne versez jamais de liquides sur les appareils électriques et ne posez pas d'objets contenant des liquides à côté de l'appareil. Toutefois, si du liquide ou un objet pénètre à l'intérieur de l'appareil, mettez d'abord la prise de courant correspondante hors tension (déconnectez par ex. le coupe-circuit automatique) et débranchez ensuite la fiche de la prise de courant. N'utilisez plus le produit par la suite et confiez-le à un atelier spécialisé.

# **d) Pile**

- Respectez la polarité lors de la mise en place de la pile.
- Retirez la pile si l'appareil n'est pas utilisé pendant une période prolongée afin d'éviter un endommagement suite à une fuite. Des piles qui fuient ou qui sont endommagées peuvent provoquer des brûlures en cas de contact avec la peau. L'utilisation de gants protecteurs appropriés est par conséquent recommandée pour manipuler les piles endommagées.
- Gardez les piles hors de portée des enfants. Ne laissez pas les piles sans surveillance, car elles risquent d'être avalées par des enfants ou des animaux do**mestiques**
- Les piles ne doivent pas être désassemblées, court-circuitées ou jetées au feu. Ne rechargez jamais des piles non rechargeables. Cela entraîne un risque d'explosion !

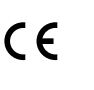

# **Éléments de fonctionnement**

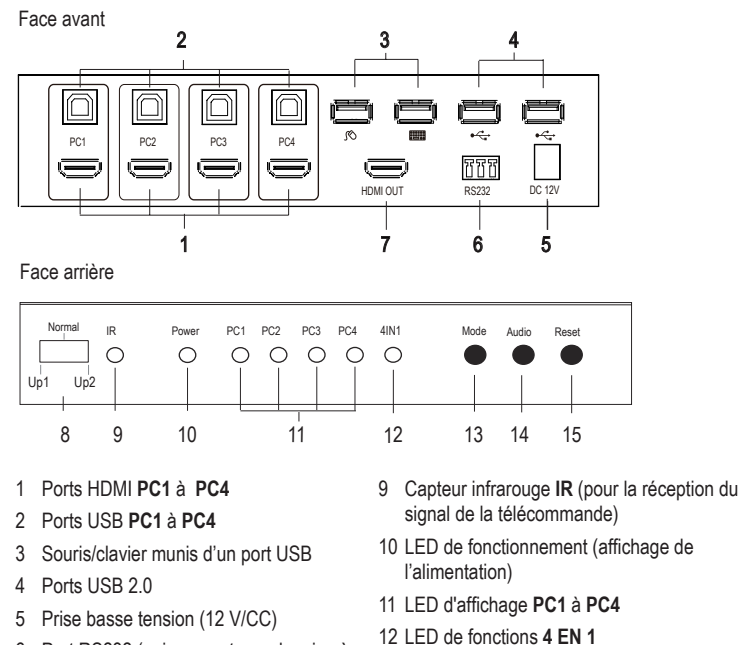

- 6 Port RS232 (uniquement pour la mise à
	- 13 Touche **Mode**
- 7 Sortie HDMI
- 14 Touche **Audio**
- 8 Interrupteur de fonction **Up1 normal UP2** 15 Touche **USB Reset**

# **Installation et montage**

jour du micrologiciel)

- Placez le switch KVM sur une surface plane et stable.
- Vous pouvez installer le switch KVM dans une baie de serveur HE (1U) adaptée à l'aide des angles fournis (2 pieds en forme de L).
- Vissez les deux angles à l'aide de trois vis fournies sur le côté du boîtier dans les trous prévus à cet effet. Utilisez un tournevis approprié.
- Les vis à monter dans le rack ne sont pas fournies avec ce produit.

# **Mise en service**

#### **a) Schéma de branchement**

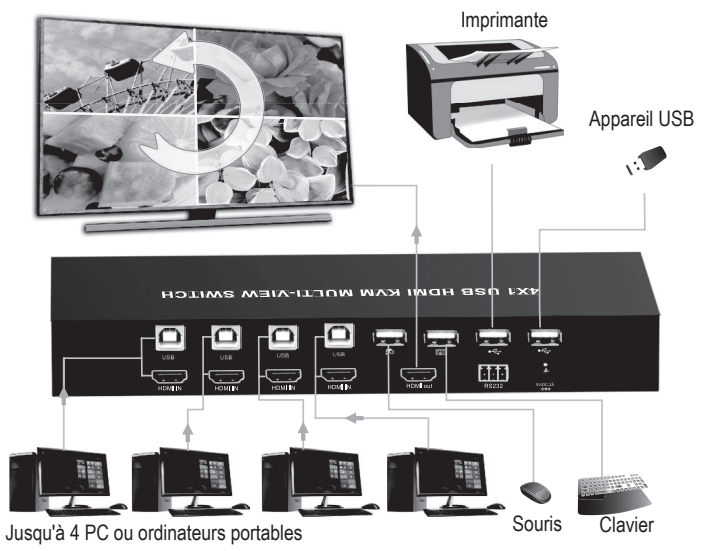

- 1. Éteignez tous les appareils à connecter.
- 2. Reliez un moniteur à la sortie HDMI **(7)** avec le câble HDMI du moniteur (non fourni avec le produit).
- 3. Connectez une souris USB au port USB souris  $\infty$  (3) et un clavier au port USB clavier **and (3)**.
- 4. Connectez le port USB A du premier ordinateur à la fiche USB A d'un câble USB A-B.
- 5. Branchez l'autre extrémité du câble (fiche USB B) sur le premier port USB B **PC1 (2)**. Le bloc d'alimentation USB A-B n'est pas fourni
- 6. Reliez le port HDMI de l'ordinateur à connecter à laide d'un câble HDMI (non fourni) au port HDMI **PC1 (1)** du produit.
- 7. Suivez les mêmes étapes que celles mentionnées aux points 4 et 5 pour connecter d'autres ordinateurs aux ports HDMI et USB **PC2**, **PC3** et **PC4** .
- 8. Si nécessaire, connectez un autre appareil USB comme p. ex. un disque dur externe au port USB 2.0 **(4)**.
- 9. Si vous souhaitez mettre à jour le micrologiciel, connectez l'appareil à l'interface RS232 de votre ordinateur à l'aide de la fiche mâle Phœnix. Pour plus de détails, consultez le chapitre « Mise à jour du micrologiciel ».
- 10.Branchez la fiche basse tension du bloc d'alimentation à la prise basse tension **12 V/CC (5)** et la fiche du bloc d'alimentation fourni sur une prise de courant domestique standard.
- 11. Allumez les ordinateurs connectés aux connecteurs **PC1** à **PC4** et attendez qu'ils soient sous tension.
- 12.Appuyez sur la touche **MODE (13)** et sélectionnez l'un des PC connectés. Les LED d'affichage **(11)** alternent entre **PC1**, **PC2, PC3** ou **PC4** chaque fois que vous appuyez sur la touche **MODE**.
- 13.Vérifiez que tous les appareils connectés fonctionnent sans problème.

#### **b) Commandes sur le switch KVM**

- Réglez le commutateur de fonctions **(8)** sur **Normal** pour faire fonctionner le produit normalement.
- Les positions **Up1** et **Up2** servent à mettre à niveau le produit via l'interface RS232. Pour plus de détails, consultez le chapitre « Mise à jour du micrologiciel ».
- Le capteur infrarouge **IR (9)** sert à recevoir le signal de commande de la télécommande.
- La LED de fonctionnement est allumée quand le switch est alimenté en courant.
- Les quatre LED d'affichage **(11)** s'allument lorsque les PC 1 à 4 sont connectés à leurs entrées correspondantes.
- La LED de fonctions **4 EN 1 (12)** s'allume lorsque le mode 4 EN 1 est activé.
- Pour commuter le signal d'entrée, appuyez sur la touche **Mode (13)**.
- Lorsque le mode 4 EN 1 est actif, utilisez la touche **Audio (14)** pour commuter le signal des entrées audio.
- Appuyez sur la touche **USB Reset (13)** pour réinitialiser les réglages du commutateur aux réglages d'usine.

#### **c) Possibilités d'affichage**

Le produit affiche les signaux HDMI comme suit :

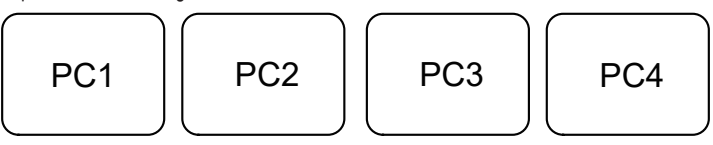

- En mode simple, vous ne pouvez utiliser que l'ordinateur actuellement affiché sur le moniteur. Allumez l'ordinateur suivant si vous souhaitez l'utiliser.
	- PC1 : Mode plein écran PC1, vous ne pouvez utiliser que PC1.
	- PC2 : Mode plein écran PC2, vous ne pouvez utiliser que PC2.
	- PC3 : Mode plein écran PC3, vous ne pouvez utiliser que PC3.
	- PC4 : Mode plein écran PC4, vous ne pouvez utiliser que PC4.

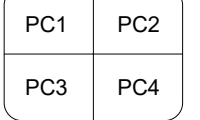

Le mode d'affichage 4 EN 1 : Les signaux HDMI des quatre ordinateurs sont affichés sur l'appareil d'affichage comme indiqué ci-dessus. Vous pouvez utiliser 4 ordinateurs avec un clavier et une souris sans avoir à basculer.

#### **d) Télécommande**

- La pile est déjà insérée en usine dans la télécommande. Pour la première mise en service, retirez la bande de séparation en plastique du porte-pile pour mettre la télécommande en service.
- Si la télécommande ne fonctionne plus correctement, remplacez la pile.
- Pour remplacer la pile, relâchez le loquet et retirez le porte-pile
- Retirez la pile usagée et insérez une pile neuve de type CR2025 dans le compartiment à piles sans intervertir les pôles (respectez les indications plus/+ et moins/-).
- Remettez le porte-pile en place.

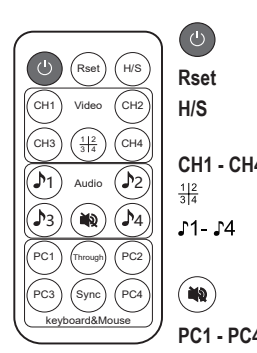

MARCHE/ARRET : Interrupteur On/Off

**Rset** Touche Reset : Réinitialisez le switch KVM.

H/S Touche de résolution H/S : Mise à l'échelle du signal 720p à 1080p ou mise à l'échelle d'un signal 1080p en 720p.

CH1 - CH4 Touches de sélection du signal CH1 - CH4 :

3 4 Appuyez sur cette touche, pour passer au mode 4 EN 1. Touches de sélection audio : Sélectionnez le signal audio Touche de coupure du son : Coupez le son. à émettre (uniquement en mode 4 EN 1).

**PC1 - PC4** Touches de sélection du mode clavier et souris (PC1- PC4) : Appuyez sur ces touches pour sélectionner en mode 4 EN 1 le PC que vous pouvez utiliser avec le clavier et la souris. **Through**

Bouton Through & Sync : permet de passer en mode through ou Sync

#### **e) Raccourcis clavier**

**Sync**

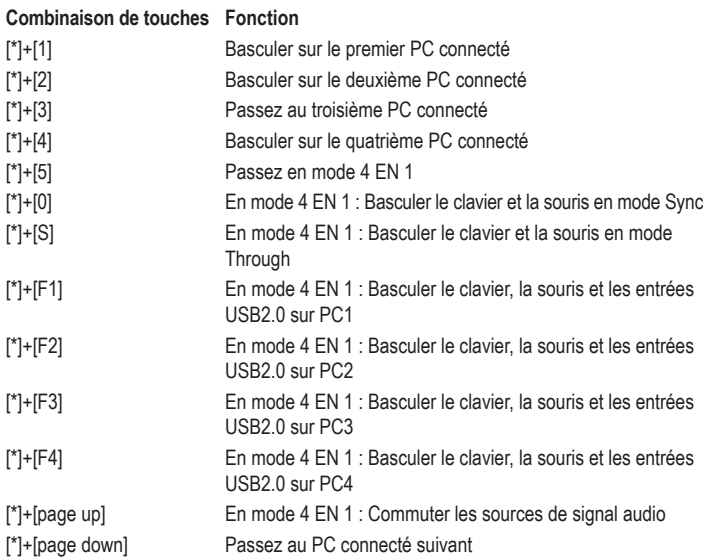

# **Mode Through/Sync**

En mode 4 EN 1, il existe 2 modes pour le clavier et la souris. Les deux modes fonctionnent comme suit :

#### **Through (mode de passage)**

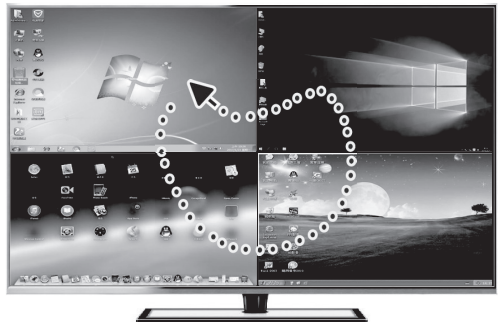

Dans ce mode, la souris peut se déplacer librement sur les fenêtres des quatre PC connectés. Vous pouvez utiliser n'importe quel PC connecté à votre guise en déplaçant le curseur sur la fenêtre correspondante. Le clavier et un périphérique USB 2.0 connecté sont commutés sur le PC sur la fenêtre duquel la souris se trouve.

# **Sync (mode de synchronisation)**

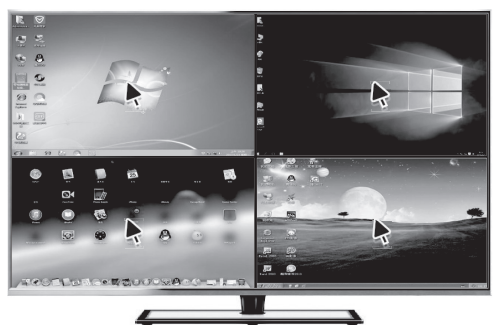

Dans ce mode, le clavier et la souris peuvent travailler simultanément sur 4 PC. Les appareils USB 2.0 restent connectés au PC que vous avez sélectionné en dernier lieu par touche.

# **Mise à jour du micrologiciel**

Le produit contient deux unités de contrôle (les MCU STC et AX) qui peuvent nécessiter des mises à jour séparées.

Le logiciel et les fichiers de code à mettre à jour sont fournis par le fournisseur si → nécessaire. Il contient toutes les informations supplémentaires nécessaires.

Si vous recevez des mises à jour pour le produit et souhaitez donc mettre à jour le micrologiciel, procédez comme suit :

- Reliez le port RS232 **(6)** du produit à votre PC à l'aide d'un câble de raccordement série (voir figure ci-dessous).
- Pour ce faire, reliez la fiche Phœnix fournie (codage couleur des connexions TX=rouge G=noir RX=blanc
- Utilisez également un convertisseur USB si votre ordinateur n'a pas de port RS232.

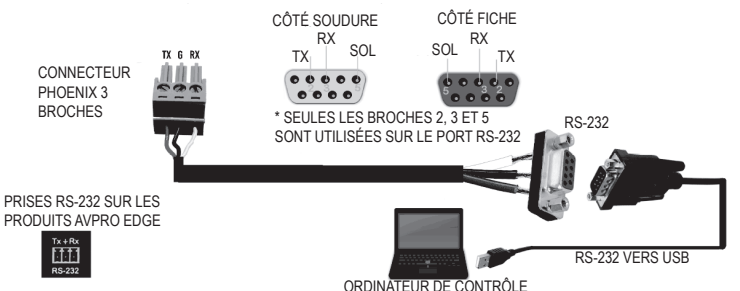

#### **a) Mise à jour de l'unité de contrôle STC (STC\_MCU)**

- 1. Réglez le commutateur de fonctions sur **Up1** sur le panneau avant.
- 2. Démarrez le logiciel « stc-isp-15xx-v6.86i.exe ». stc-isp-15xx-v6.86I
- 3. Cliquez avec le bouton droit de la souris sur la barre de titre de la fenêtre du logiciel et sélectionnez « English » dans les options pop-up.
- 4. Sélectionnez le mode MCU « STC90LE516RD + » sous « type MCU ». La série MCU est « STC90C58RD + ».
- 5. Sélectionnez le port COM utilisé par le produit.
- 6. Ouvrez le fichier « hdmi\_it6604\_vs4210\_dvi\_hdcp\_20200401\_3.hex ».
- 7. Cochez les trois cases « Enable 6T(double-speed) mode », « Enable 6internal XRAM » « ALE pin used as P4.5 ».
- 8. Cliquez sur « Re-Program » pour accéder à la mise à niveau.
- 9. Branchez ensuite l'alimentation en courant continu et commencez la mise à jour.

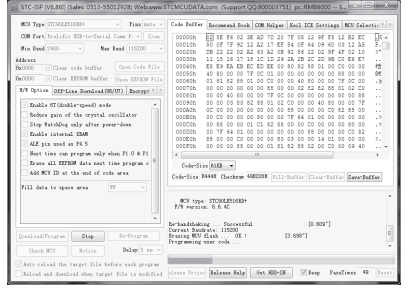

Si la mise à jour ne démarre pas, vérifiez toutes les étapes de 1 à 8. Branchez de nouveau l'alimentation en courant continu.

10.Lorsque la mise à jour est terminée, « complete » s'affiche.

#### **b) Mise à jour de l'unité de contrôle AX (AX\_MCU)**

- 1. Réglez le commutateur de fonctions **(8)** sur la face avant sur **Up2**. Branchez le courant continu.
- 2. Démarrez le logiciel de mise à niveau correspondant « ax6800xisp x64.exe » ou « ax-6800xisp\_x32.exe », selon votre version actuelle de Windows.
- 3. Sélectionnez le port COM utilisé par le produit.
- 4. Réglez le débit en bauds sur 921,6 K.
- 5. Cliquez sur le bouton « Connect » pour connecter la MCU.
- Si aucune connexion ne peut être établie avec le MCU, vérifiez toutes les étapes de 1 à 4.
- 6. Ajoutez les fichiers de code.
- 7. Cliquez sur le bouton « burn » pour lancer la mise à jour.
- 8. Une fois la mise à jour terminée, « Runtime firmware is programmed successfully » s'affiche.
	- Une fois la mise à jour terminée, réglez le commutateur de fonctions **(8)** sur **NOR-MAL** à l'avant. Vous pouvez à présent réutiliser le produit.

# **Entretien et nettoyage**

- Débranchez le produit avant le nettoyage des appareils connectés et enlevez le bloc d'alimentation de la prise.
- N'essayez en aucun cas d'ouvrir ou de démonter le boîtier de l'appareil ; celui-ci ne contient aucune pièce pouvant être réparée par l'utilisateur.
- N'utilisez en aucun cas des produits de nettoyage abrasifs, de l'alcool ou d'autres produits chimiques pour le nettoyage : cela risquerait d'endommager le boîtier, voire de provoquer des dysfonctionnements.
- Nettoyez le produit au moyen d'un chiffon sec, doux, non fibreux et propre. Évitez d'appuyer trop fort sur le boîtier, vous risquerez de le rayer.

# **Élimination des déchets**

#### **a) Produit**

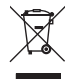

Les appareils électroniques sont des matériaux recyclables et ne doivent pas être éliminés avec les ordures ménagères. En fin de vie, éliminez l'appareil conformément aux dispositions légales en viqueur.

Retirez la pile insérée (le cas échéant) et éliminez-la séparément du produit.

#### **b) Piles/Accumulateurs**

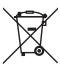

Le consommateur final est légalement tenu (ordonnance relative à l'élimination des piles usagées) de rapporter toutes les piles/accumulateurs ; il est interdit de les jeter dans les ordures ménagères.

Les piles/accumulateurs qui contiennent des substances toxiques sont caractérisées par les symboles ci-contre qui indiquent l'interdiction de les jeter dans les ordures ménagères. Les désignations pour le métal lourd prépondérant sont : Cd = cadmium, Hg = mercure, Pb = plomb (la désignation se trouve sur les piles/accumulateurs, par ex. sous le symbole de la poubelle illustré à gauche).

Vous pouvez rapporter gratuitement vos piles/accumulateurs usagées aux centres de récupération de votre commune, à nos succursales ou à tous les points de vente de piles/accumulateurs.

Vous respectez ainsi les ordonnances légales et contribuez à la protection de l'environnement.

#### **Données techniques**

#### **a) Switch KVM**

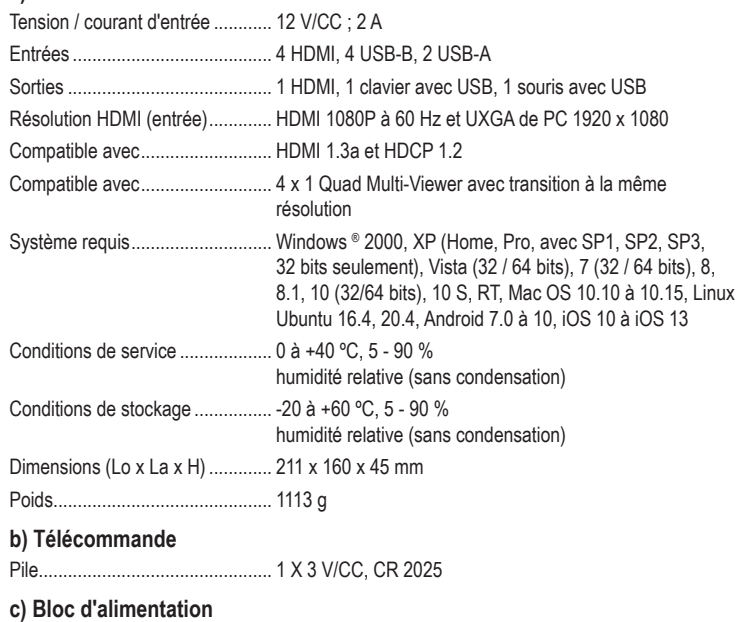

Tension / courant d'entrée ............ 100 – 240 V/CA, 50/60 Hz, max. 0,8 A Tension/courant de sortie ............. 12 V/CC ; 2 A

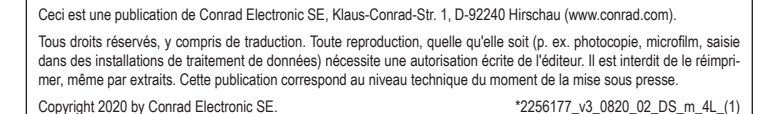

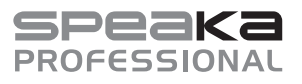

# **Gebruiksaanwijzing**

# **SP-KVM-340 4x1 viervoudige KVM-switch, multiview Bestelnr. 2256177**

### **Doelmatig gebruik**

Het product dient voor het besturen van maximaal vier computers met HDMI-poorten met slechts één USB-muis en een USB-toetsenbord. U kunt zo met de KVM-switch probleemloos tussen alle vier de pc's heen en weer schakelen en uw av-signaal op een HDMI-compatibele monitor weergeven. Bovendien zijn er twee USB 2.0-aansluitingen beschikbaar waarmee 4 pc's een printer of een ander USB 2.0-apparaat, bijv. een externe harde schijf, kunnen delen. Met de 4-in-1 multi-viewer-modus kunt u 4 pc's met toetsenbord en muis op hetzelfde scherm bedienen zonder te hoeven omschakelen. Het product ondersteunt een resolutie tot maximaal 1080p bij 60 Hz. Bovendien is de switch volledig compatibel met Windows- en Mac OS-besturingssystemen. Het product kan op verschillende manieren worden bestuurd, via de muisknop, de sneltoetsen van het toetsenbord, de toets aan de voorkant en de infraroodafstandsbediening.

Het product is alleen bedoeld voor gebruik in gesloten ruimtes, dus gebruik buitenshuis is niet toegestaan. Contact met vocht, bijv. in badkamers e.d. dient absoluut te worden vermeden.

In verband met veiligheid en normering zijn geen aanpassingen en/of wijzigingen aan dit product toegestaan. Als het product voor andere doeleinden wordt gebruikt dan de hiervoor beschreven doeleinden, kan het product beschadigd raken. Bovendien kan bij verkeerd gebruik een gevaarlijke situatie ontstaan met als gevolg bijvoorbeeld kortsluiting, brand, elektrische schok etc. Lees de gebruiksaanwijzing zorgvuldig door en bewaar deze goed. Geef het product alleen samen met de gebruiksaanwijzing door aan derden.

Het product voldoet aan de nationale en Europese wettelijke voorschriften. Alle vermelde bedrijfs- en productnamen zijn handelsmerken van de respectievelijke eigenaren. Alle rechten voorbehouden.

HDMI is een geregistreerd merk van HDMI Licensing L.L.C.

#### **Leveringsomvang**

- KVM-switch
- Netvoedingsadapter 12 V/ DC 2 A
- CR2025-batterij) • 2 L-vormige apparaat-
- voeten
- RS232-aansluiting • 6x schroef
- Gebruiksaanwijzing

#### **Actuele gebruiksaanwijzingen**

Download de meest recente gebruiksaanwijzing via de link www.conrad. com/downloads of scan de afgebeelde QR-Code. Volg de instructies op de website.

# **Verklaring van de symbolen**

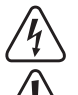

Het symbool met een bliksemschicht in een driehoek wordt gebruikt als er gevaar voor uw gezondheid bestaat bijv. door elektrische schokken.

Het symbool met een uitroepteken in een driehoek duidt op belangrijke aanwijzingen in deze gebruiksaanwijzing die beslist opgevolgd moeten worden.

U ziet het pijl-symbool waar bijzondere tips en aanwijzingen over de bediening worden gegeven.

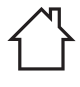

Het product mag alleen binnenshuis in droge, gesloten ruimtes worden gebruikt. Het product mag niet vochtig of nat worden, er bestaat levensgevaar door een elektrische schok!

Dit symbool geeft aan dat dit product volgens veiligheidsklasse II is opgebouwd. Het heeft een versterkte of dubbele isolatie tussen stroomcircuit en uitgangsspanning.

Dit symbool geeft de efficiëntiestandaard aan. De netvoedingsadapter voldoet aan de eisen van het efficiëntieniveau VI.

Dit apparaat is CE-conform en voldoet aan de noodzakelijke nationale en Europese richtlijnen.

#### **Veiligheidsinstructies**

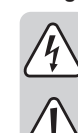

 $\epsilon$ 

**Lees de gebruiksaanwijzing zorgvuldig door en let vooral op de veiligheidsinstructies. Als u de veiligheidsinstructies en de aanwijzingen voor een juiste bediening in deze gebruiksaanwijzing niet opvolgt, kunnen wij niet aansprakelijk worden gesteld voor het daardoor ontstane persoonlijke letsel of schade aan voorwerpen. Bovendien vervalt in dergelijke gevallen de aansprakelijkheid/garantie.**

#### **a) Algemeen**

- Het product is geen speelgoed. Houd het buiten bereik van kinderen en huisdieren.
- Laat verpakkingsmateriaal niet achteloos rondslingeren. Dit kan voor kinderen gevaarlijk speelgoed worden.
- Bescherm het product tegen extreme temperaturen, direct zonlicht, zware schokken, hoge luchtvochtigheid, vocht, ontvlambare gassen, dampen en oplosmiddelen.
- Stel het product niet bloot aan welke mechanische belasting dan ook.
- Als het niet langer mogelijk is het product veilig te gebruiken, stel het dan buiten bedrijf en zorg ervoor dat niemand het per ongeluk kan gebruiken. Veilig gebruik kan niet langer worden gegarandeerd wanneer het product:
	- zichtbaar is beschadigd,
	- niet meer naar behoren werkt,
	- gedurende langere tijd onder ongunstige omstandigheden is opgeslagen of
	- onderhevig is geweest aan ernstige vervoergerelateerde belastingen.
- Behandel het product met zorg. Schokken, stoten of zelfs vallen vanaf een geringe hoogte kunnen het product beschadigen.
- Raadpleeg een expert wanneer u twijfelt over het juiste gebruik, de veiligheid of het aansluiten van het product.
- Laat onderhoud, aanpassingen en reparaties alleen uitvoeren door een specialist of in een erkend servicecentrum.
- Als u nog vragen heeft die niet door deze gebruiksaanwijzing zijn beantwoord, neem dan contact op met onze technische dienst of andere specialisten.

#### **b) Aangesloten apparaten**

• Neem ook de veiligheidsinstructies en gebruiksaanwijzingen van alle andere apparaten in acht die met het product zijn verbonden.

#### **c) Elektrische veiligheid**

- Het stopcontact moet zich in de buurt van het product bevinden en gemakkelijk toegankelijk zijn.
- Gebruik als spanningsbron uitsluitend de meegeleverde Netvoedingsadapter.
- Als spanningsbron voor de netvoedingsadapter mag uitsluitend een goedgekeurd stopcontact van het openbare elektriciteitsnet worden gebruikt. Controleer voor het aansluiten van de netvoedingsadapter op het stopcontact of de op de netvoedingsadapter aangegeven spanning overeenkomt met de spanning van uw stroomleverancier.
- Netvoedingsadapters mogen nooit met natte handen in het stopcontact gestoken of eruit getrokken worden.
- Trek de netvoedingsadapter nooit aan de stroomkabel uit het stopcontact, maar trek deze altijd aan de daarvoor bestemde greepvlakken uit het stopcontact.
- Wanneer u het product installeert, zorg er dan voor dat de kabels niet worden platgedrukt, geknikt of door scherpe randen worden beschadigd.
- Plaats kabels altijd zo dat niemand erover kan struikelen of erin verstrikt kan raken. Er bestaat letselgevaar.
- Haal de netvoedingsadapter om veiligheidsredenen bij onweer altijd uit het stopcontact.
- Raak de netvoedingsadapter niet aan wanneer deze beschadigingen vertoont; levensgevaar door een elektrische schok! Schakel eerst de netspanning van het stopcontact uit waarop de netvoedingsadapter is aangesloten (door de bijbehorende hoofdzekering uit te schakelen of eruit te draaien en/of de aangesloten FI-aardlekschakelaar uit te schakelen, zodat het stopcontact van alle polen van de netspanning ontkoppeld is). Trek daarna pas de stekker van de netvoedingsadapter uit het stopcontact. Zorg ervoor dat een beschadigde netvoedingsadapter milieuvriendelijk wordt afgevoerd, gebruik hem niet meer. Vervang de netvoedingsadapter door een identiek exemplaar.
- Gebruik het product nooit meteen nadat het vanuit een koude naar een warme ruimte werd overgebracht. De condens die hierbij ontstaat, kan in bepaalde gevallen het product onherstelbaar beschadigen. Bovendien bestaat er bij een netvoedingsadapter levensgevaar door een elektrische schok! Laat het product eerst op kamertemperatuur komen voordat u het aansluit en gebruikt. Dit kan mogelijk enkele uren duren.
- Giet nooit vloeistoffen uit over elektrische apparaten en zet er ook geen met vloeistof gevulde voorwerpen naast. Mocht er toch vloeistof of een voorwerp in het apparaat terecht zijn gekomen, schakel dan het betreffende stopcontact stroomloos (zet bijv. de aardlekschakelaar uit) en trek vervolgens de stekker uit het stopcontact. Het product mag daarna niet meer worden gebruikt; breng het naar een servicecentrum.

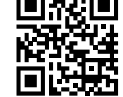

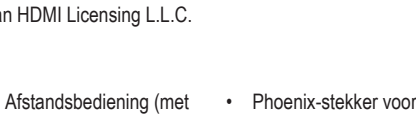

#### **d) Batterij**

Let bij het plaatsen van de batterij op de juiste polariteit.

• Verwijder de batterij als u het apparaat langere tijd niet gebruikt, om beschadigingen door lekken te vermijden. Lekkende of beschadigde batterijen kunnen bij contact met de huid chemische brandwonden veroorzaken. Gebruik daarom veiligheidshandschoenen tijdens het hanteren met een beschadigde batterij.

- Bewaar batterijen buiten het bereik van kinderen. Laat batterijen niet rondslingeren omdat het gevaar bestaat dat kinderen of huisdieren ze inslikken.
- Batterijen mogen niet worden ontmanteld, kortgesloten of verbrand. Probeer nooit niet-oplaadbare batterijen op te laden. Er bestaat explosiegevaar!

# **Bedieningselementen**

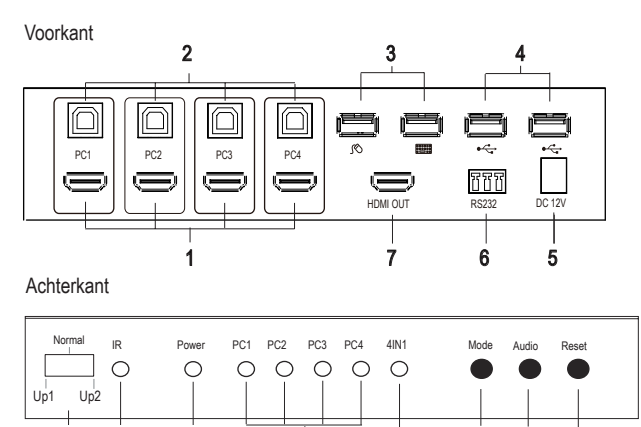

8 9 10 11 12 13 14 15

- 1 HDMI-aansluitingen **PC1** tot **PC4**
- 2 USB-aansluitingen **PC1** tot **PC4** 3 USB-aansluiting muis/toetsenbord
- 9 Infraroodsensor **IR** (voor de ontvangst van het signaal van de afstandsbediening)
- 10 Bedrijfsled (indicatie voor stroomvoorziening)
- 4 USB-2.0-aansluiting 5 Laagspanningsbus (12 V/DC)
	- 11 Indicatieled **PC1** tot **PC4** 12 Functieled **4-in-1**
- 6 RS232-aansluiting (alleen voor het updaten 13 Knop **Mode**
	- 14 Knop **Audio**
- 8 Functieschakelaar **Up1 Normal Up2** 15 Knop **USB Reset**

# **Installatie en montage**

van de firmware) 7 HDMI-uitgang

- Plaats de KVM-switch op een droge, vlakke ondergrond.
- U kunt de KVM-switch met behulp van de meegeleverde hoeken (2 x L-vormige apparaatvoeten) in een passend 1HE-serverrack (1U) inbouwen.
- Schroef de twee hoeken met elk drie schroeven (meegeleverd) aan de zijkant van de behuizing in de daarvoor bestemde schroefgaten. Gebruik een geschikte schroevendraaier.
- De schroeven voor inbouw in het rack worden niet bij dit product meegeleverd.

# **Ingebruikname**

#### **a) Aansluitdiagram**

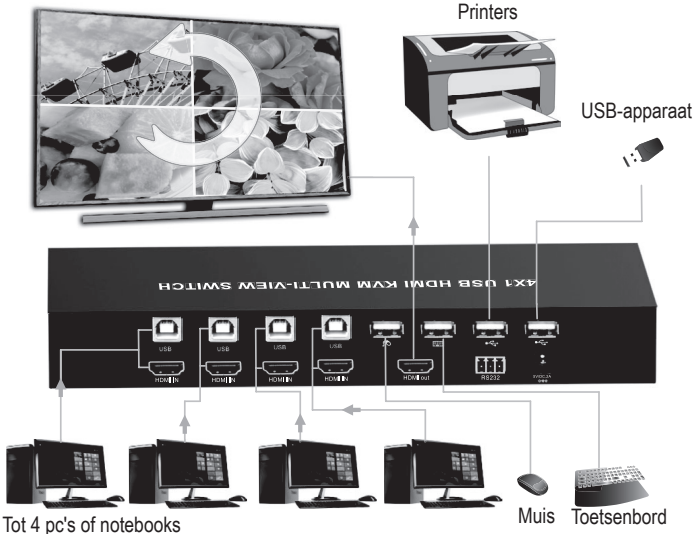

- 1. Zet alle apparaten, die u wilt aansluiten, uit.
- 2. Verbind een monitor op de HDMI-uitgang **(7)** met de HDMI-kabel van de monitor (niet meegeleverd met het product).
- 3. Verbind een USB-muis met de USB-aansluiting muis **(3)** en een toetsenbord met de USBaansluiting toetsenbord **(3)**.
- 4. Verbind de USB-A-aansluiting van de eerste computer met de USB-A-stekker van een USB-A-B-kabel.
- 5. Verbind het andere uiteinde van de kabel (USB-B-stekker) met de eerste USB-B-aansluiting **PC1 (2)**. De USB-A-B-kabel wordt niet meegeleverd.
- 6. Verbind de HDMI-aansluiting van de aan te sluiten computer via een HDMI-kabel (niet meegeleverd) met de HDMI-aansluiting **PC1 (1)** van het product.
- 7. Volg dezelfde stappen als in de punten 4 en 5 beschreven om andere computers op de HDMI- en USB-aansluitingen **PC2**, **PC3** en **PC4** aan te sluiten.
- 8. Sluit indien nodig een ander USB-apparaat, zoals een externe harde schijf, aan op de USB-2.0-poort **(4)**.
- 9. Als u de firmware wilt bijwerken, sluit u het apparaat met de Phoenix-stekker via een kabel aan op de RS232-interface van uw computer. Lees voor details het hoofdstuk "firmware bijwerken".
- 10.Steek de ronde stekker van de meegeleverde netvoedingadapter in de laagspanningsbus **12 V/DC (5)** en steek de netstekker van de netvoedingadapter in het stopcontact.
- 11. Schakel de op **PC1** tot **PC4** aangesloten computers in en wacht tot deze zijn opgestart.
- 12.Druk op de knop **MODE (13)** en selecteer een van de aangesloten pc's. De indicatieleds **(11)** wisselen met elke druk op de knop **MODE** tussen **PC1**, **PC2, PC3** of **PC4**.
- 13.Controleer of alle aangekoppelde apparaten werken.

#### **b) Bedieningselementen op de KVM-switch**

- Zet de functieschakelaar **(8)** op **Normal,** om het product normaal te gebruiken.
- De standen **Up1** en **Up2** dienen voor het upgraden van het product via de RS232-poort. Lees voor details het hoofdstuk "firmware bijwerken".
- De infraroodsensor **IR (9)** dient voor de ontvangst van het stuursignaal van de afstandsbediening.
- De bedrijfsled **(10)** brandt als de switch van stroom voorzien is.
- De vier indicatieleds **(11)** branden, wanneer de pc's 1 tot 4 op hun betreffende ingangen zijn aangesloten.
- De functieled **4-in-1 (12)** brandt als de 4-in-1-modus is geactiveerd.
- Druk op de knop **Mode (13)** om het ingangssignaal om te schakelen.
- Als de 4-in-1-modus actief is, schakelt u met de knop **Audio (14)** het signaal van de audioingangen om.
- Druk op de knop **USB Reset (13)** om de instellingen van de switch terug te zetten naar de fabrieksinstellingen.

#### **c) Weergavemogelijkheden**

Het product geeft de HDMI-signalen als volgt weer:

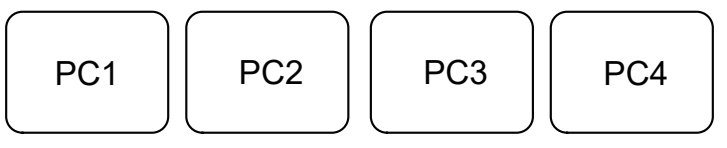

- In de afzonderlijke modus kunt u alleen de op dat moment in de monitor weergegeven computer bedienen. Schakel over naar de volgende gewenste computer als u deze wilt bedienen.
	- PC1: Volledig pc1-beeldmodus, u kunt alleen pc1 bedienen.
	- PC2: Volledig pc2-beeldmodus, u kunt alleen pc2 bedienen.
	- PC3: Volledig pc3-beeldmodus, u kunt alleen pc3 bedienen.
	- PC4: Volledig pc4-beeldmodus, u kunt alleen pc4 bedienen.

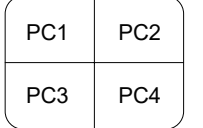

De 4-in-1-weergavemodus: De HDMI-signalen van alle vier de computers worden zoals hierboven weergegeven op het weergaveapparaat. U kunt 4 computers met het toetsenbord en de muis bedienen zonder te hoeven omschakelen.

#### **d) Afstandsbediening**

- De batterij in de afstandsbediening is in de fabriek al geplaatst. Trek voor de eerste ingebruikname de scheidingsstrip uit de batterijhouder om de afstandsbediening in gebruik te nemen.
- Als de afstandsbediening niet meer correct werkt, moet u de batterij vervangen.
- Voor het vervangen van de batterij moet u de vergrendeling losmaken en de batterijhouder eruit trekken.
- Verwijder de lege batterij en plaats een nieuwe van het type CR2025 met de juiste polariteit in het batterijvak (let op plus/+ en min/-).
- Schuif de batterijhouder weer op zijn plek.

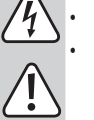

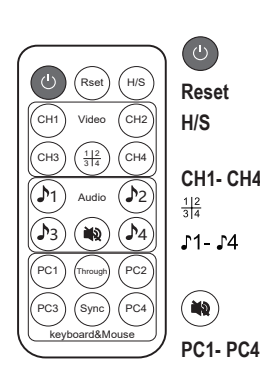

AAN/UIT: Aan-uitschakelaar.

**Reset** Reset-knop: Reset de KVM-switch. H/S H/S-resolutieknop: Het 720p-signaal kan worden uitgebreid tot 1080p of een 1080p-signaal in 720p.

CH1- CH4 Signaalkeuzeknoppen CH1 - CH4: 3 4 Druk op de knop om de 4-in-1-modus te selecteren.

Audio-selectieknoppen: Selecteer het uit te geven audio-Dempingsknop: Schakel het geluid uit. signaal (alleen in 4-in-1-modus).

**PC1- PC4** Keuzeknoppen voor toetsenbord- en muismodus (PC1- PC4): Druk op deze knoppen om in de 4-in-1-modus de pc te selecteren die u met het toetsenbord en de muis kunt bedienen. Through & Sync-knoppen: De through- of sync-modus

**Through Sync** omschakelen

#### **e) Hotkeys**

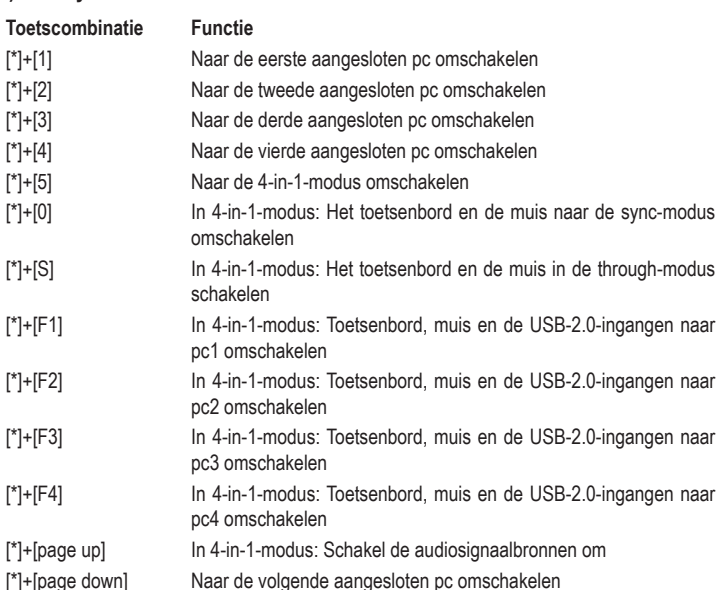

# **Through-/sync-modus**

In de 4-in-1-modus zijn er 2 modi voor het toetsenbord en de muis. De beide modi werken als volat:

#### **Through (doorgangsmodus)**

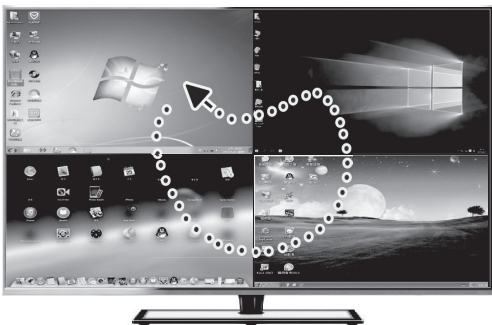

In deze modus kan de muis vrij over de vensters van alle vier aangesloten pc's bewegen. U kunt elke aangesloten pc naar wens bedienen door de cursor naar het betreffende venster te bewegen. Het toetsenbord en een aangesloten USB-2.0-apparaat worden naar de pc omgeschakeld, waarop het venster van de muis zich bevindt.

#### **Sync (synchronisatiemodus)**

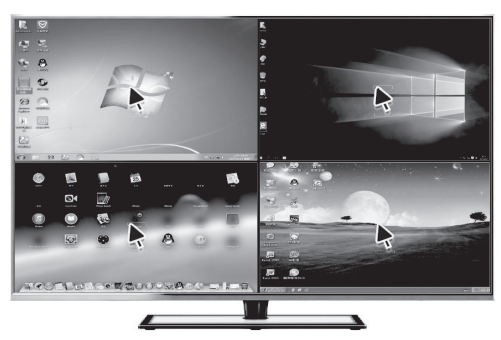

In deze modus kunnen het toetsenbord en de muis op 4 pc's simultaan werken. USB-2.0 apparaten blijven aangesloten op de pc die u als laatste met een knop hebt geselecteerd.

# **Firmware updaten**

Het product bevat twee controle-eenheden (de STC- en AX-MCU's), waarbij in bepaalde gevallen afzonderlijke updates nodig kunnen zijn.

De software en de codebestanden voor de update worden door de leverancier beschikbaar gesteld, indien dit nodig is. Deze bevat alle benodigde aanvullende informatie.

Als u updates voor het product ontvangt en daarmee de firmware wilt bijwerken, gaat u als volgt te werk:

- Verbind de RS232-aansluiting **(6)** van het product met uw pc via een seriële aansluitkabel (zie onderstaande afbeelding).
- Verbind hiervoor de meegeleverde Phoenix-stekker (kleurcodering van de aansluitingen TX=rood G=zwart RX=wit)
- Gebruik bovendien een USB-converter als uw computer geen RS232-aansluiting heeft.

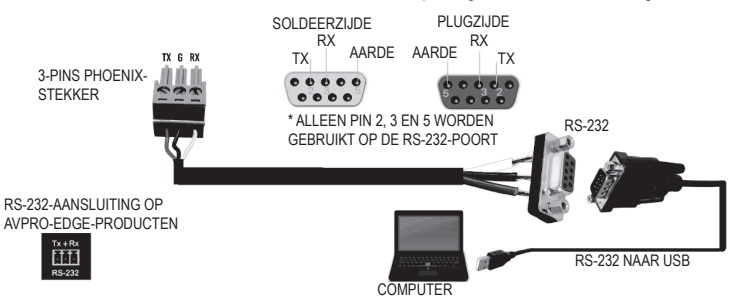

#### **a) Update van de STC-regeleenheid (STC\_MCU)**

- 1. Schakel de functieschakelaar aan de voorzijde op **Up1.**
- 2. Start de software "stc-isp-15xx-v6.86i.exe". stc-isp-15xx-v6.86I
- 3. Klik met de rechtermuisknop in de titelbalk van het softwarevenster en kies "English" uit de pop-upopties.
- 4. Selecteer onder "MCU-type" de MCU-modus "STC90LE516RD +". De MCU-serie is "STC-90C58RD +".
- 5. Kies de door het product gebruikte COM-aansluiting.
- 6. Open het bestand "hdmi\_it6604\_vs4210\_dvi\_hdcp\_20200401\_3.hex".
- 7. Klik op de drie selectievakjes "Enable 6T(double-speed) mode", "Enable 6internal XRAM" "ALE pin used as P4.5".
- 8. Klik op "Re-Program" om de upgrade op te roepen.
- 9. Sluit vervolgens de netvoedingsadapter aan en begin met de update.

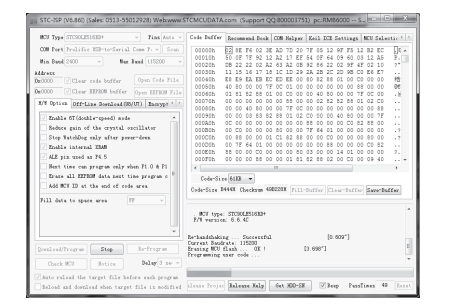

Als de update niet wordt gestart, controleer dan alle stappen van 1-8. Verbind de netvoedingsadapter opnieuw.

10.Als de update is voltooid, wordt "complete" weergegeven.

#### **b) Bijwerken van de AX-regeleenheid (AX\_MCU)**

- 1. Schakel de functieschakelaar **(8)** aan de voorkant op **Up2**. Sluit vervolgens de netvoedingsadapter aan.
- 2. Start de betreffende upgrade-software "ax6800xp\_x64.exe" of "ax6800xp\_x32.exe" volgens uw huidige Windows-versie.
- 3. Kies de door het product gebruikte COM-aansluiting.
- 4. Stel de baudrate in op 921,6 k.
- 5. Klik op de knop "Connect" om de MCU aan te sluiten.
	- Als er geen verbinding met de MCU tot stand kan worden gebracht, controleer dan alle stappen van 1-4.
- 6. Voeg de codebestanden toe.
- 7. Klik op de knop "burn" om de update te starten.
- 8. Als de update is voltooid, wordt "runtime firmware is programmed successfully" weergegeven.
	- Na het voltooien van de update schakelt u de functieschakelaar **(8)** aan de voorkant → naar **NORMAL**. Nu kunt u het product weer gebruiken.

# **Onderhoud en reiniging**

- Koppel voor het schoon te maken het product los van de aangesloten apparaten en trek de stekker van de netvoedingsadapter uit het stopcontact.
- Er bevinden zich geen te onderhouden componenten binnenin het product. Open/demonteer het daarom nooit.
- Gebruik in geen geval agressieve reinigingsmiddelen, reinigingsalcohol of andere chemische producten omdat de behuizing beschadigd of de werking zelfs belemmerd kan worden.
- Voor het schoonmaken van het product volstaat een droge, zachte en schone doek. Druk niet te hard op de behuizing omdat hierdoor krassen kunnen ontstaan.

# **Verwijdering**

#### **a) Product**

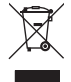

Elektronische apparaten zijn recyclebaar en horen niet bij het huisvuil. Voer het product aan het einde van zijn levensduur volgens de geldende wettelijke bepalingen af.

Verwijder een eventueel geplaatste batterij en verwijder deze afzonderlijk van het product.

### **b) Batterijen/accu's**

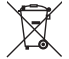

U bent als eindverbruiker volgens de KCA-voorschriften wettelijk verplicht alle lege batterijen en accu's in te leveren; verwijdering via het huisvuil is niet toegestaan.

Batterijen/accu's die schadelijke stoffen bevatten, zijn gemarkeerd met nevenstaand symbool. Deze mogen niet via het huisvuil worden afgevoerd. De aanduidingen voor irriterend werkende, zware metalen zijn: Cd = cadmium, Hg = kwik, Pb = lood (de aanduiding staat op de batterijen/accu's bijv. onder het links afgebeelde vuilnisbaksymbool).

U kunt verbruikte batterijen/accu's gratis bij de verzamelpunten van uw gemeente, onze filialen of overal waar batterijen/accu's worden verkocht, afgeven.

U voldoet daarmee aan de wettelijke verplichtingen en draagt bij aan de bescherming van het milieu.

#### **Technische gegevens**

#### **a) KVM-switch**

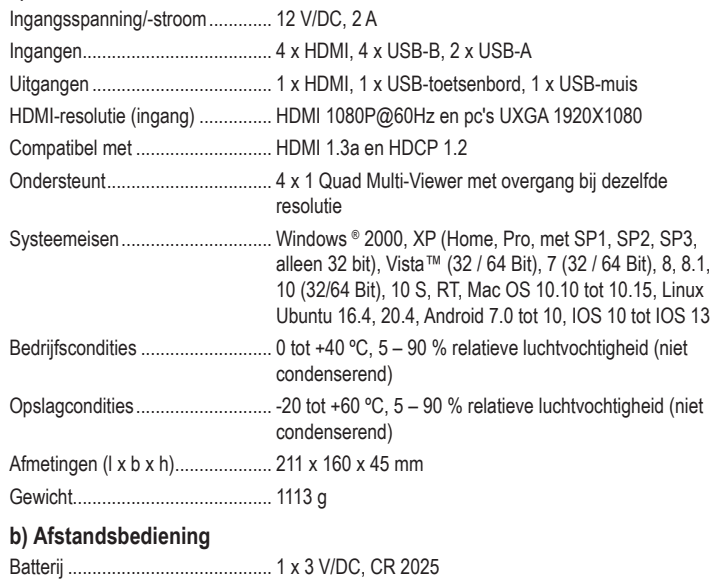

#### **c) Netvoedingsadapter**

Ingangsspanning/-stroom............. 100 - 240 V/AC, 50/60 Hz, max. 0,8 A Uitgangsspanning/-stroom............ 12 V/DC, 2 A

Dit is een publicatie van Conrad Electronic SE, Klaus-Conrad-Str. 1, D-92240 Hirschau (www.conrad.com).

Alle rechten voorbehouden met inbegrip van vertalingen. Reproducties van welke aard dan ook, bijvoorbeeld fotokopie, microverfilming of de registratie in elektronische gegevensverwerkingsapparatuur, vereisen de schriftelijke toestemming<br>van de uitgever. Reproductie, ook gedeeltelijk, is niet toegestaan. De publicatie is een weergave van bij het ter perse gaan.

Copyright 2020 by Conrad Electronic SE. \*2256177\_v3\_0820\_02\_DS\_m\_4L\_(1)